# Inhalt

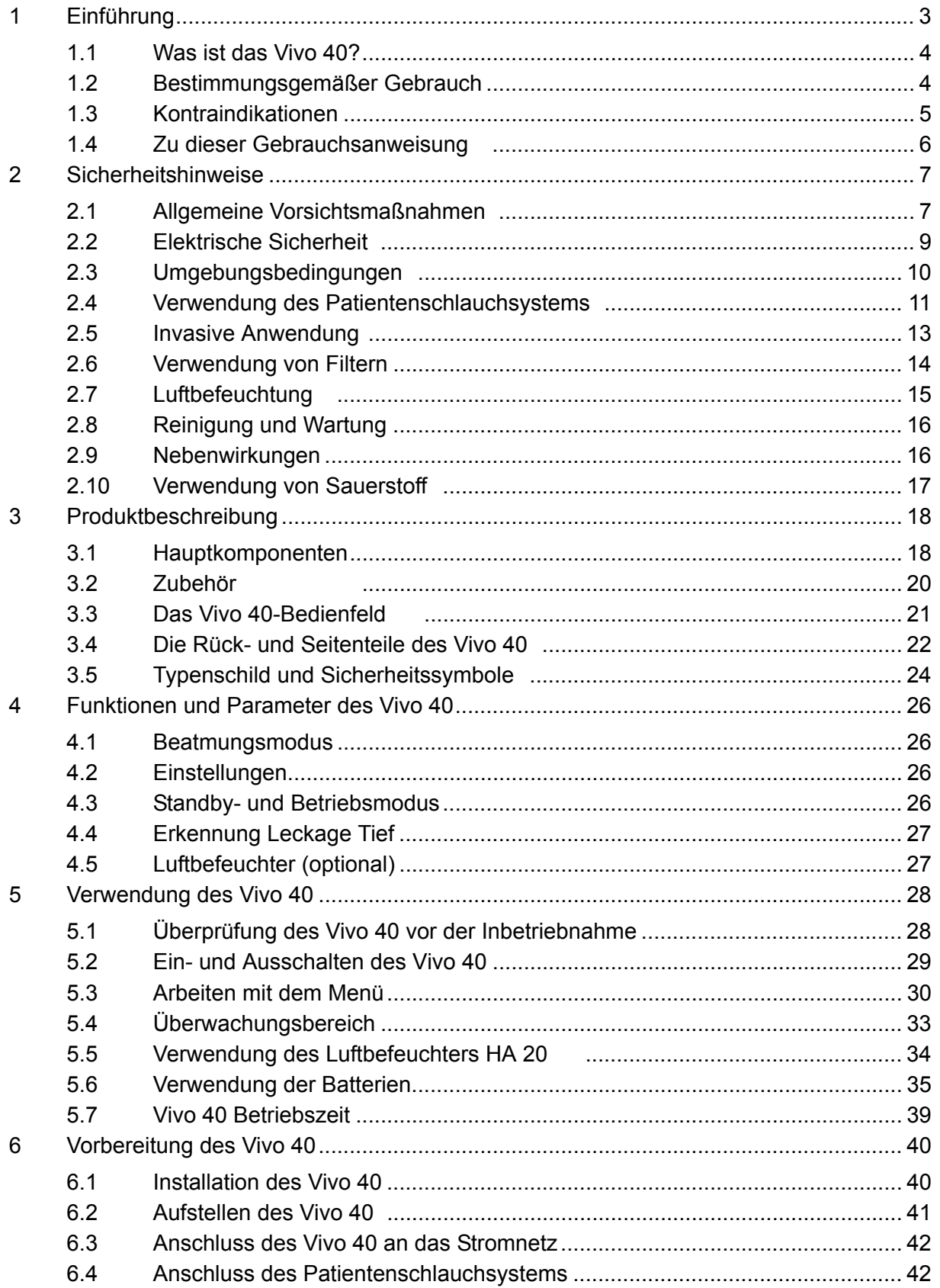

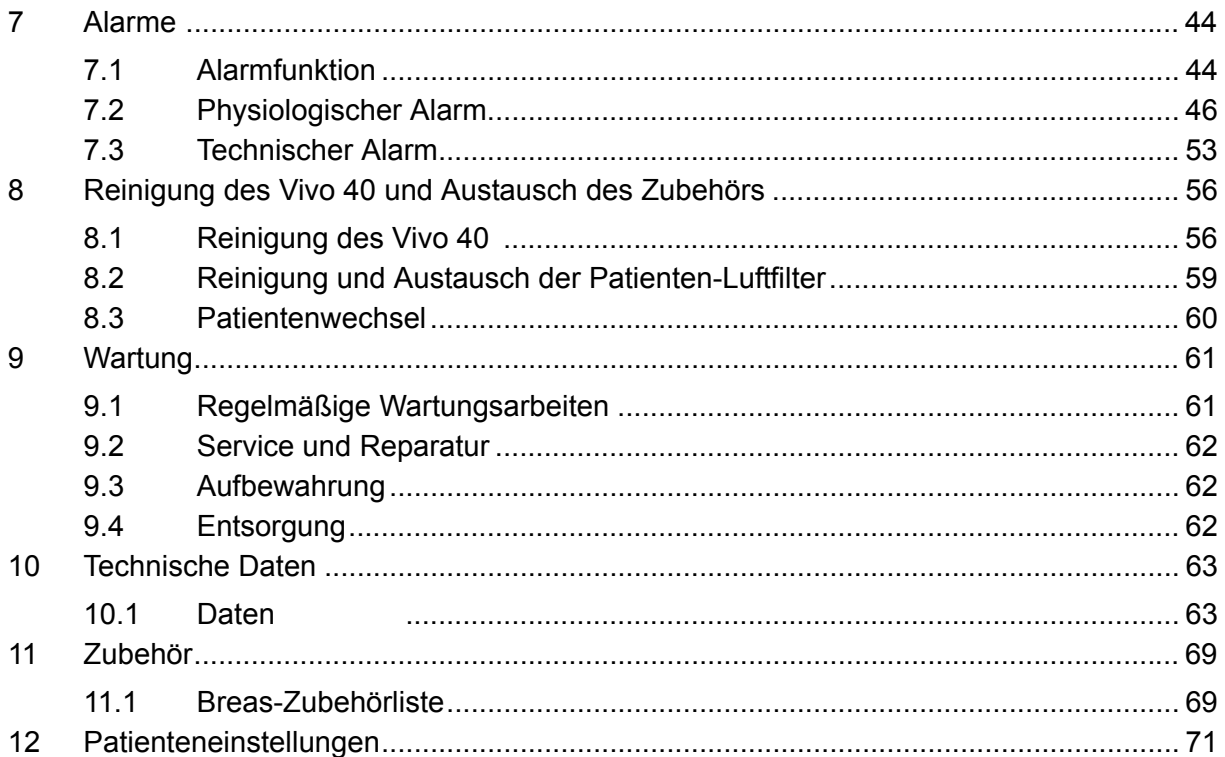

# **1 Einführung**

#### **WARNUNG!**

 $\mathbb{A}$ 

**Das Vivo 40 darf nur verwendet werden:**

- **für die Behandlung gemäß der Gebrauchsanweisung und den Anweisungen des zuständigen Klinikpersonals;**
- **gemäß den in der Gebrauchsanweisung angegebenen Betriebsbedingungen;**
- **in seiner ursprünglichen, unveränderten Form und nur mit von Breas Medical AB zugelassenem Zubehör.**

**Jede andere Anwendung kann zu körperlichen Schäden führen!**

#### **THE VORSICHT!**

**Lesen Sie die Gebrauchsanweisung, bevor Sie das Vivo 40 verwenden, damit Sie genau wissen, wie es bedient und gewartet wird, um eine korrekte Anwendung und eine maximale Leistung und Lebensdauer garantieren zu können.**

#### **WARNUNG!**

**Verwenden Sie das Vivo 40 nicht für lebenserhaltende Maßnahmen.**

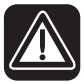

 $\bigwedge$ 

**Breas Medical AB behält sich das Recht vor, dieses Produkt ohne vorherige Ankündigung zu ändern.**

## **1.1 Was ist das Vivo 40?**

Das Vivo 40 ist ein druckunterstütztes, druckkontrolliertes Beatmungsgerät.

Es hat drei Beatmungsmodi: PCV (Pressure Control Ventilation), PSV (Pressure Support Ventilation) und CPAP (Continuous Positive Airway Pressure). Die PCVund PSV-Modi bieten die Möglichkeit, die Inspirationstrigger-Empfindlichkeit einzustellen, wodurch der Patient vom Beatmungsgerät unterstützte Atemzüge initiieren kann.

- Im PCV-Modus (Pressure Control Ventilation) sorgt das Beatmungsgerät für eine assistierte oder kontrollierte, druckkontrollierte Beatmung. Im PCV-Modus wird vom Klinikpersonal eine Inspirationszeit eingestellt. Der inspiratorische Druck wird über den IPAP-Wert (Inspiratory Positive Airway Pressure) eingestellt. Der endexspiratorische Druck wird über den EPAP-Wert (Expiratory Positive Airway Pressure) eingestellt.
- Im PSV-Modus (Pressure Support Ventilation) kann der Exspirationstrigger des Beatmungsgeräts auch eingestellt werden, um dieses einfacher an die Bedürfnisse des Patienten anzupassen. Der inspiratorische Druck wird über den IPAP-Wert eingestellt. Der endexspiratorische Druck wird über den EPAP-Wert eingestellt.
- Im CPAP-Modus (Continuous Positive Airway Pressure) sorgt das Beatmungsgerät für einen kontinuierlichen positiven Atemwegsdruck.

Das Vivo 40 hat einen Drucksensor, der kontinuierlich den Ausgangsdruck mit dem Umgebungsdruck vergleicht, um automatisch Höhenunterschiede zu kompensieren.

#### **1.2 Bestimmungsgemäßer Gebrauch**

Das Vivo 40 ist nicht für lebenserhaltende Maßnahmen oder für den Transport von Notfallpatienten geeignet.

Das Vivo 40 darf nur bei Patienten mit ausreichend spontaner Atmung verwendet werden.

Das Vivo 40 wurde für Patienten entwickelt, die bis zu maximal 20 Stunden pro Tag, nachts und teilweise tagsüber Unterstützung durch mechanische Beatmung benötigen.

Das Vivo 40 ist, je nach Patient, für die nicht-invasive Anwendung oder für die invasive Anwendung vorgesehen.

Das Vivo 40 ist für die Verwendung in klinischen Einrichtungen (z. B. Krankenhäuser, Schlaflabors, Pflegeeinrichtungen) und zu Hause vorgesehen. Das Vivo 40 muss immer von einem Arzt verschrieben werden.

Das Vivo 40 ist sowohl für die Behandlung von Erwachsenen als auch von Kindern (die mehr als 10 kg wiegen) vorgesehen.

Das Vivo 40 darf nur von qualifiziertem und dafür geschultem Personal bedient werden oder von Personen, die anhand der Gebrauchsanweisung (Klinik) in die Bedienung eingewiesen wurden.

## **1.3 Kontraindikationen**

Der Einsatz des Vivo 40 ist kontraindiziert bei Patienten mit schwerer respiratorischer Insuffizienz ohne einen spontanen Atemantrieb.

Eine Therapie mit dem Vivo 40 darf bei nachfolgend spezifizierten Kontraindikationen nicht verschrieben werden:

- Pathologisch niedriger Blutdruck
- Schwere Herzrhythmusstörungen
- Instabile Angina pectoris
- Dekompensierte Herzinsuffizienz, Hypotension, besonders in Verbindung mit intravaskulärem Volumenmangel
- Unbehandelter Pneumothorax
- Pneumomediastinum
- Starkes Nasenbluten oder früheres starkes Nasenbluten (Gefahr des Wiederauftretens)
- Pneumoencephalus, kürzlich erlittenes Trauma oder Operation, die eine Cranio-nasopharyngeal-Fistel hervorgerufen hat

Vorsicht ist bei der Verordnung einer CPAP-Therapie bei Patienten mit z. B. Abnormitäten der Siebplatte, älteren Schädeltraumata oder Pneumocephalus angebracht.

Eine zeitweilige Kontraindikation zur CPAP-Therapie kann auch bei Anzeichen einer Nebenhöhlen- oder Mittelohrentzündung des Patienten vorliegen.

#### **1.4 Zu dieser Gebrauchsanweisung**

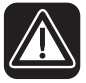

**Lesen Sie diese Gebrauchsanweisung, bevor Sie das Vivo 40 installieren und verwenden oder Wartungsarbeiten am Gerät ausführen, denn nur bei vorschriftsmäßiger Bedienung können maximale Leistung und Lebensdauer garantiert werden.**

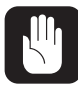

**Breas Medical AB behält sich das Recht vor, den Inhalt dieser Gebrauchsanweisung ohne vorherige Ankündigung zu ändern.**

#### **Zielgruppe**

Diese Gebrauchsanweisung ist für Patienten und andere Nicht-Fachleute gedacht, die das Vivo 40 verwenden.

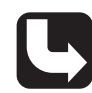

*Pflege- und Klinikpersonal sowie Ärzte und andere, die sich im Umgang mit dem Vivo 40 auskennen müssen, erhalten weitere Einzelheiten zu Einstellungen und Funktionen in der Gebrauchsanweisung (Klinik).*

#### **Verwendete Symbole**

In dieser Gebrauchsanweisung werden Symbole verwendet, um Sie auf besondere Informationen aufmerksam zu machen. Die Bedeutung dieser Symbole ist in der nachstehenden Tabelle aufgeführt:

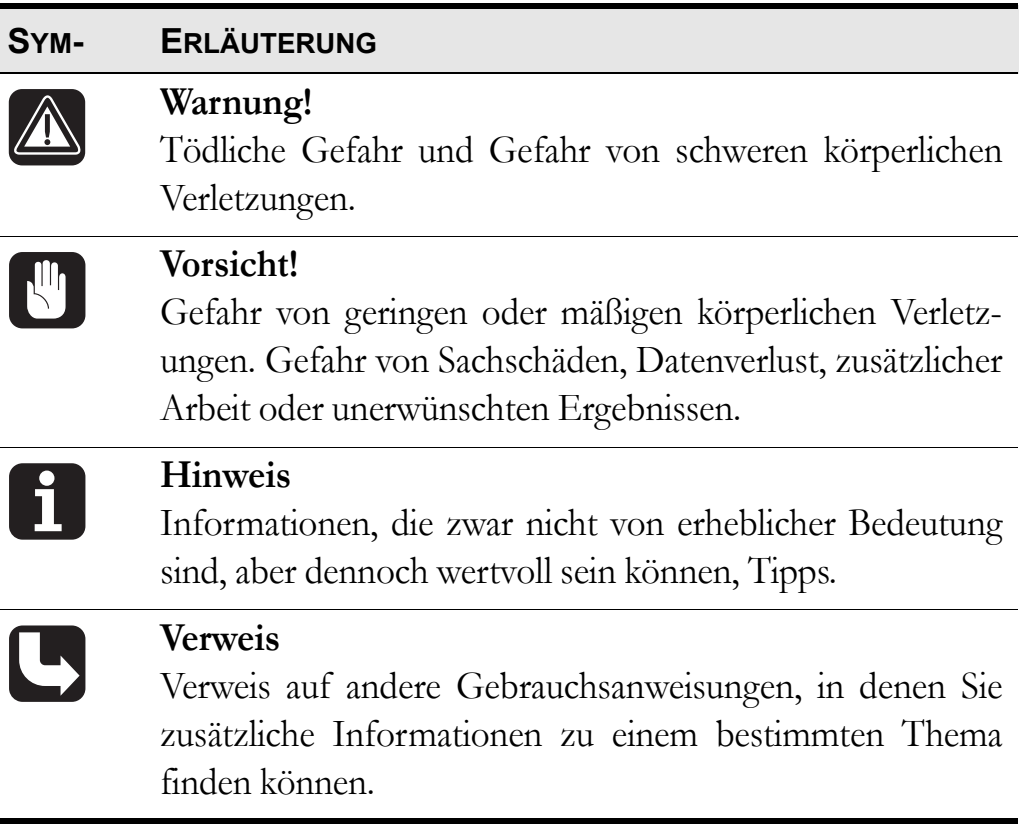

# **2 Sicherheitshinweise**

## **2.1 Allgemeine Vorsichtsmaßnahmen**

- Das Vivo 40 muss mindestens einmal täglich aus- und eingeschaltet werden. Dies ist notwendig, damit das Vivo 40 einen Selbsttest ausführen kann.
- Das Vivo 40 darf nicht bei lebenserhaltenden Maßnahmen eingesetzt werden.
- Das Vivo 40 darf nur bei Patienten mit ausreichend spontaner Atmung verwendet werden.
- Wenn Sie ins Krankenhaus eingeliefert werden oder eine andere Form der medizinischen Behandlung verordnet bekommen, informieren Sie das medizinische Personal stets über Ihre mechanische Beatmungsbehandlung.
- Vivo 40 darf nur verwendet werden:
	- für die Behandlung gemäß der Gebrauchsanweisung und den Anweisungen des zuständigen Klinikpersonals;
	- gemäß den in der Gebrauchsanweisung angegebenen Betriebsbedingungen;
	- in seiner ursprünglichen, unveränderten Form und nur mit von Breas Medical AB zugelassenem Zubehör.
- Verwenden Sie das Vivo 40 nicht, wenn dessen Beschädigung vermutet wird, es zu unerklärlichen, plötzlichen Druck-, Leistungs- oder Geräuschveränderungen während des Betriebs kommt, oder wenn die vom Vivo 40 kommende Luft ungewöhnlich warm ist oder merkwürdig riecht. Wenden Sie sich in diesen Fällen zwecks einer Überprüfung an das zuständige Pflegepersonal.
- Die unsachgemäße Anwendung des Geräts oder des Zubehörs kann zu Behandlungsverlust oder Leistungsminderung führen.
- Die Einstellungen am Vivo 40 müssen stets auf medizinischer Überwachung basieren und dürfen nur von autorisiertem Klinikpersonal geändert werden. Blutgasmessungen müssen durchgeführt werden, wenn Einstellungen geändert werden oder auf ein anderes Gerät gewechselt wird.
- Führen Sie vor dem Gebrauch des Vivo 40 immer ["Überprüfung des](#page-27-0) [Vivo 40 vor der Inbetriebnahme" auf Seite](#page-27-0) 28 durch.
- Verwenden Sie nur das von Breas Medical AB empfohlene Zubehör.
- Das Klinikpersonal muss die Gebrauchsanweisung (Klinik) sorgfältig gelesen und den Umgang mit dem Vivo 40 genau verstanden haben, bevor das Gerät aufgestellt und verwendet wird.
	- Der Anwender muss die Gebrauchsanweisung sorgfältig gelesen und den Umgang mit dem Vivo 40 genau verstanden haben, bevor das Gerät verwendet wird.
	- Sämtliche Alarme des Vivo 40 müssen so eingestellt werden, dass der Bediener bei möglichen Gefahren effizient gewarnt wird. Beim Einstellen der Alarmgrenzen müssen die Patienteneinstellungen in Betracht gezogen werden. Smtliche Veränderungen von Einstellungen oder Komponenten/ Zubehör können eine Neueinstellung der Alarmgrenzen erforderlich machen.
	- Gehen Sie mit dem Vivo 40 vorsichtig um.
	- Lagern und verpacken Sie das Gerät stets so, dass es nicht unbeabsichtigt gestartet werden kann. Aufgrund der internen Batterie kann das Vivo 40 auch ohne Netzanschluss gestartet werden, wenn der Start/Stopp-Schalter betätigt wird.
	- Verwenden Sie das Vivo 40 nicht, solange es sich in der Tasche befindet. Befestigen Sie die hintere Abdeckung und bringen Sie den Drehwinkel nach unten, wenn Sie das Vivo 40 in der Tasche verstauen.
	- Wird das Vivo 40 in der Klinik oder in einem Fahrzeug kurzzeitig transportiert, sind folgende Vorsichtsmaßnahmen zu beachten:
		- Befestigen Sie das Vivo 40 nicht an einem Rollstuhl oder in einem Fahrzeug.
		- Achten Sie darauf, dass das Vivo 40 sicher in aufrechter Position steht und nicht kippen oder umfallen kann.
		- Verwenden Sie das Vivo 40 nicht bei Regen oder Schnee im Freien.
		- Stellen Sie sicher, dass der eventuell angeschlossene Luftbefeuchter HA 20 nicht aktiviert und dessen Wasserbehälter leer ist.

U

## **2.2 Elektrische Sicherheit**

- 
- Bedienen Sie das Vivo 40 nicht, wenn Netzkabel oder Gehäuse beschädigt sind.
- Es kann zu Funktionsstörungen am Vivo 40 kommen, wenn das Gerät fallengelassen oder beschädigt wurde oder mit Wasser in Kontakt gekommen ist.
- Um einen Stromschlag zu vermeiden, unterbrechen Sie vor dem Reinigen des Vivo 40 die Spannungsversorgung. Tauchen Sie das Vivo 40 nicht in Flüssigkeit ein.
- Der Bediener darf nicht gleichzeitig zugängliche Anschlusskontakte und den Patienten berühren.
- Bei der Handhabung der Heizeinheit des HA 20 muss das Vivo 40 grundsätzlich ausgeschaltet und die Netzspannung des Vivo 40 unterbrochen werden.
- Schalten Sie das Vivo 40 stets aus, bevor Sie den Wasserbehälter des HA 20 abnehmen oder anbringen.
- $\sqrt{2}$
- Wird die externe Batterie benutzt, dann trennen Sie diese grundsätzlich vom Gerät ab, wenn das Vivo 40 ausgeschaltet wird. Sonst besteht die Gefahr, dass sich die Batterie entlädt.
- Fällt die Netzspannung aus und wird die interne oder die externe Batterie aktiviert, wird der Luftbefeuchter HA 20 automatisch ausgeschaltet. Er muss manuell erneut aktiviert werden, wenn während des Batterieeinsatzes eine Luftbefeuchtung erforderlich ist.
- Der Datenanschluss ist ausschließlich vom Pflegepersonal zu verwenden.

## **2.3 Umgebungsbedingungen**

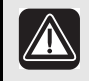

 $\sqrt{2}$ 

- Verwenden Sie das Vivo 40 niemals in toxischen Umgebungen.
- Verwenden Sie das Vivo 40 niemals in Umgebungen, in denen explosive Gase oder andere entzündliche anästhetische Mittel vorkommen.
- Wird ein Raumluftbefeuchter verwendet, platzieren Sie diesen mindestens 2 m vom Vivo 40 entfernt.
- Die Leistung des Vivo 40 kann bei Temperaturen von unter 5 °C und über 38 °C beeinträchtigt werden.
- Verwenden Sie das Vivo 40 nicht, wenn es sich an einem warmen Ort befindet oder direktem Sonnenlicht ausgesetzt ist.
- Das Gerät entspricht hinsichtlich der elektromagnetischen Verträglichkeit den Anforderungen. Maßnahmen sollten u. a. Folgendes beinhalten:
	- normale Vorsichtsmaßnahmen bezüglich der relativen Luftfeuchtigkeit und der Leiteigenschaften der Kleidung, um die Bildung elektrostatischer Aufladung zu minimieren;
	- Vermeiden des Gebrauchs von Funkwellen emittierenden Geräten näher als 1 m zum Vivo 40. Einige Beispiele: Funkwellen emittierende Geräte wie Mobilfunk- bzw. schnurlose Telefone, Mikrowellenherde und medizinische Hochfrequenzgeräte.
- Das Vivo 40, jegliches Zubehör und alle ausgetauschten Teile müssen gemäß den vor Ort geltenden Umweltrichtlinien im Hinblick auf die Entsorgung gebrauchter Geräte und Teile entsorgt werden.
- Die Leistung des Vivo 40 und die Behandlung des Patienten können beein-trächtigt werden, wenn die Betriebsbedingungen in ["Technische Daten"](#page-62-0) [auf Seite](#page-62-0) 63 nicht erfüllt sind. Verwenden Sie das Vivo 40 niemals unmittelbar, nachdem es außerhalb der empfohlenen Betriebsbedingungen gelagert oder transportiert worden ist.

**10 Sicherheitshinweise** vivo 40 Gebrauchsanweisung and a control of the extent of the extent of the extent of the extent of the extent of the E-1d

## **2.4 Verwendung des Patientenschlauchsystems**

• Verwenden Sie das Vivo 40 nur mit Masken, Patientenschläuchen und Ausatemventilen (falls verwendet), die von Breas Medical AB und Ihrem Serviceunternehmen empfohlen werden.

- Für den Betrieb des Vivo 40 werden Masken und Schlauchsysteme benötigt, die über Ausatemöffnungen verfügen. Diese dienen zum Abtransport der ausgeatmeten Luft. Prüfen Sie die Durchlässigkeit dieser Ausatemöffnungen vor jeder Anwendung.
- Atmen Sie nur in das angeschlossene Patientenschlauchsystem, wenn das Vivo 40 eingeschaltet ist und vorschriftsmäßig arbeitet.
- Verwenden Sie keine Patientenschläuche aus statischem oder elektrisch leitendem Material.
- Die Komponenten, die mit dem Patienten verbunden sind, müssen regelmäßig ausgetauscht werden, um die einwandfreie Funktion des Vivo 40 sicherstellen zu können. Alle ausgetauschten Teile müssen gemäß den vor Ort geltenden Umweltrichtlinien im Hinblick auf die Entsorgung gebrauchter Geräte und Teile entsorgt werden.
- Kontrollieren Sie das Patientenschlauchsystem regelmäßig auf Feuchtigkeit. Entfernen Sie etwaige Feuchtigkeit. Bevor Sie versuchen, das Patientenschlauchsystem zu trocknen, ziehen Sie es so vom Vivo 40 ab, dass kein Wasser in das Vivo 40 zurücklaufen kann.
- Helfen Sie dem Patienten, wenn er Unterstützung beim Abnehmen der Patientenschnittstelle benötigt. So wird die Gefahr einer Rückatmung von CO<sub>2</sub> vermieden, falls eine Störung des Beatmungsgeräts auftreten sollte.
- Wenn der Patient eine Full-Face-Maske verwendet (die Mund und Nase bedeckt), muss die Maske mit einem Sicherheitsventil versehen sein.
- Stellen Sie sicher, dass die Ausatemöffnungen in der Maske oder im angeschlossenen Ausatemventil nicht verstopft oder blockiert sind. Diese Ausgänge verhindern ein nochmaliges Einatmen der ausgeatmeten Luft. Werden ausgeatmete Atemgase länger als einige Minuten erneut eingeatmet, kann dies zur Erstickung führen.
- Bei niedrigen CPAP-Drücken reicht der Luftdurchfluss durch die Ausatemöffnungen unter Umständen nicht aus, um die ausgeatmeten Atemgase abzuleiten. Es kann zu einem erneuten Einatmen ausgeatmeter Atemgase kommen.
- Sorgen Sie dafür, dass sich der Patient im Schlaf nicht unbeabsichtigt mit dem Patientenschlauchsystem strangulieren kann.
- Befolgen Sie stets die Anweisungen des Maskenherstellers.

## **2.5 Invasive Anwendung**

- 
- Stellen Sie bei invasiver Anwendung sicher, dass ein Ausatemventil im Schlauchsystem integriert ist. Platzieren Sie die Ausatemöffnung so nah wie möglich am Patienten, um die Gefahr einer Rückatmung von  $CO<sub>2</sub>$  zu reduzieren.
- Stellen Sie bei invasiver Anwendung des Vivo 40 sicher, dass die Grenzen für den Volumen-Tief-Alarm und den Frequenz-Tief-Alarm sorgfältig gewählt wurden, um eine Sicherheit zu gewährleisten.
- Der Luftbefeuchter HA 20 erfüllt nicht die Standards für die invasive Anwendung.
- Das Vivo 40 hat einen Leckage-Tief-Alarm. Der Leckage-Tief-Alarm ersetzt nicht die Beobachtungspflicht des Bedieners, dass die Ausatemöffnungen durchgängig sind. Überprüfen Sie die Ausatemöffnungen regelmäßig.
- Generell erhöhen niedrige Drücke die Möglichkeit der Rückatmung. Niedrige Drücke verursachen einen niedrigeren Flow durch die Ausatemöffnungen, was dazu führen kann, dass nicht das ganze  $CO<sub>2</sub>$  aus dem Schlauchsystem gespült wird, um eine Rückatmung zu vermeiden.
- Lange Inspirationszeiten erhöhen die Möglichkeit der Rückatmung von CO2. Lange Inspirationszeiten verkürzen gleichermaßen die Exspirationszeiten, und dadurch wird die Möglichkeit verkürzt, das CO<sub>2</sub> vor dem nächsten Atemzug aus dem Schlauchsystem zu spülen. Umgekehrte Atemzeitverhältnisse (I:E, Inspirationszeit : Exspirationszeit) erhöhen das Risiko der CO<sub>2</sub>-Rückatmung.
- Trachealkanülen oder Endotrachealtuben mit geringem Innendurchmesser erhöhen den Widerstand im Patientenschlauchsystem.
- Empfohlen wird ein externer Warmluftbefeuchter, der für den invasiven Einsatz zugelassen ist, oder ein geeigneter HME-Filter.

## **2.6 Verwendung von Filtern**

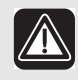

• Verwenden Sie das Vivo 40 niemals, ohne dass ein Filter am Patientenlufteinlass installiert ist. Verwenden Sie nur die Filter, die in dieser Gebrauchsanweisung angegeben sind.

- Tauschen Sie die Filter regelmäßig aus bzw. reinigen Sie diese regelmäßig, um die korrekte Funktion des Vivo 40 sicherzustellen, besonders bei einem Patientenwechsel. Wird ein verschmutzter Filter nicht ausgetauscht oder gereinigt, kann dies dazu führen, dass das Vivo 40 mit einer höheren Betriebstemperatur arbeitet als erwünscht.
- Stellen Sie beim Betrieb des Vivo 40 sicher, dass der Lufteinlass und der Filter nicht blockiert oder verstopft sind.
- Die Verwendung eines Bakterienfilters mit hohem Widerstand am Luftauslass des Geräts kann die Patienten-Disconnect-Funktion beeinträchtigen. Dies gilt auch für die Triggerfunktion des Geräts.
- Verwenden Sie keine Bakterienfilter zusammen mit dem Luftbefeuchter HA 20.

## <span id="page-14-0"></span>**2.7 Luftbefeuchtung**

- 
- Der Luftbefeuchter HA 20 ist nur für die nicht-invasive Anwendung vorgesehen.
- Die Luftbefeuchtung darf nur auf Verschreibung Ihres Arztes hin erfolgen. Die Vivo 40-Therapieeinstellungen müssen immer von einem Arzt oder anderem befugtem Klinikpersonal verschrieben und von zugelassenem Fachpersonal ausgeführt werden.
- Trennen Sie stets den Wasserbehälter von der Heizeinheit, bevor Sie das Vivo 40 mit angeschlossenem Luftbefeuchter HA 20 transportieren.
- Nehmen Sie den Wasserbehälter ab, bevor Sie das Vivo 40 mit dem Luftbefeuchter HA 20 in eine Tragetasche setzen.
- Wenn der Luftbefeuchter HA 20 angeschlossen ist, muss das Vivo 40 auf einer ebenen Fläche und unterhalb des Patienten platziert sein. Dies dient der Verhinderung von Schäden durch versehentliches Verschütten, durch überschüssiges Wasser oder Kondensation im Patientenschlauch und in der Maske. Bei Patienten, die ihre Atemwege nicht selbst schützen oder die Maske nicht selbst abnehmen können, sind besondere Vorsichtsmaßnahmen zu ergreifen.
- Wenn ein externer Warmluftbefeuchter verwendet wird, muss dieser unter dem Vivo 40 platziert werden, um den Patienten vor Schäden durch versehentliches Verschütten zu schützen.
- Wenn die Kondensation im Patientenschlauchsystem zu stark ist, kann bei Verwendung eines Warmluftbefeuchters die Installation einer Wasserfalle im Patientenschlauchsystem erforderlich sein. Die Wasserfalle verhindert, dass kondensiertes Wasser im Patientenschlauchsystem in die Atemwege des Patienten gelangt und Schäden verursacht.
- Die Verwendung eines HME-Filters (Wärme- und Feuchtigkeitstauscher, künstliche Nase) oder eines externen Luftbefeuchters kann eine Neueinstellung des Druck-Tief-Alarms am Vivo 40 erforderlich machen.
- Einige HME-Filter sind für die Befeuchtung bei invasiver Anwendung des Vivo 40 geeignet. Beachten Sie die jeweiligen Empfehlungen des Herstellers.

H

## **2.8 Reinigung und Wartung**

N

- Das Vivo 40 muss gemäß dieser Gebrauchsanweisung gereinigt und gewartet werden.
- Versuchen Sie nicht, das Vivo 40 zu autoklavieren oder zu sterilisieren.
- Wartung, Service und Kontrolle sowie Aktualisierungen des Vivo 40 müssen gemäß den Serviceanweisungen von Breas erfolgen.
- Das Vivo 40 darf nur gemäß dem Breas-Servicehandbuch, den technischen Blättern und den speziellen Serviceanweisungen von Servicepersonal repariert und/oder modifiziert werden, das nach Breas-Schulung dazu befugt ist.
- Versuchen Sie unter keinen Umständen, das Vivo 40 selbst zu reparieren. In diesem Fall übernimmt der Hersteller keinerlei Verantwortung für die Leistung und Sicherheit des Vivo 40. Dies würde auch zu einem Erlöschen des Anspruchs auf Gewährleistung führen.

## **2.9 Nebenwirkungen**

Wenn der Patient sich unwohl fühlt oder eines der folgenden Symptome bei der Verwendung des Vivo 40 zeigt, sollte sofort ein Arzt oder das verantwortliche Klinikpersonal informiert werden:

- Völlegefühl durch vermehrtes Schlucken von Luft in wachem Zustand
- Kontinuierliches Entweichen von Luft durch den Mund im Schlaf
- Trockenheit der Atemwege oder der Nase
- Ohrenschmerzen, laufende Nase oder Beschwerden der Nebenhöhlen
- Schläfrigkeit am Tag
- Desorientiertheit oder Gedächtnislücken
- Stimmungsschwankungen oder Gereiztheit
- Empfindlichkeit der Haut

## **2.10 Verwendung von Sauerstoff**

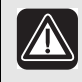

- Das Vorhandensein von Sauerstoff kann das Entzünden von brennbaren Materialien beschleunigen.
- Wenn Sauerstoff verordnet wurde, schließen Sie den Schlauch für die Sauerstoffversorgung an den Sauerstoffanschluss der Nasenmaske oder an einen speziellen Adapter im Patientenschlauchsystem an.
- Bei einem eingestellten Flow des zugeführten Sauerstoffs variiert die Konzentration des eingeatmeten Sauerstoffs je nach geliefertem Druck, Atmungsmuster des Patienten, Wahl der Maske oder Höhe der Leckage.
- Wenn zusammen mit dem Vivo 40 Sauerstoff verwendet wird, muss die Sauerstoffzufuhr ausgeschaltet werden, wenn das Vivo 40 außer Betrieb ist.
- Sorgen Sie für eine ausreichende Lüftung des Raums.
- Rauchen Sie nicht in Räumen, in denen Sauerstoff verwendet wird.
- Ungeschützte Lichtquellen und andere Entzündungsquellen müssen mindestens 2 m von der Sauerstoffflasche oder anderen Komponenten des Patientenschlauchsystems entfernt sein.
- Verwenden Sie keine Treibgase oder Lösungsmittel in der Nähe der Sauerstoffversorgung, auch wenn diese ausgeschaltet ist.
- Wenn das Vivo 40 nicht in Betrieb ist und die Sauerstoffversorgung nicht ausgeschaltet wurde, kann es zu einer Ansammlung von Sauerstoff im Patientenschlauch und dem Gerät kommen. Der Sauerstoff, der sich im Schlauch oder Gerät ansammelt, stellt ein Brandrisiko dar.
- Zugeführter Sauerstoff kann den Leckage-Tief-Alarm vorzeitig auslösen.
	- Die Sauerstoffzufuhr darf 15 l/min nicht überschreiten.
- Zugeführter Sauerstoff beeinträchtigt die Präzision der Messung von Volumen und Flow. Bei aktivem Ziel-Volumen sollte kein Sauerstoff zugeführt werden.

# **3 Produktbeschreibung**

## **3.1 Hauptkomponenten**

Das Vivo 40-System enthält folgende Komponenten:

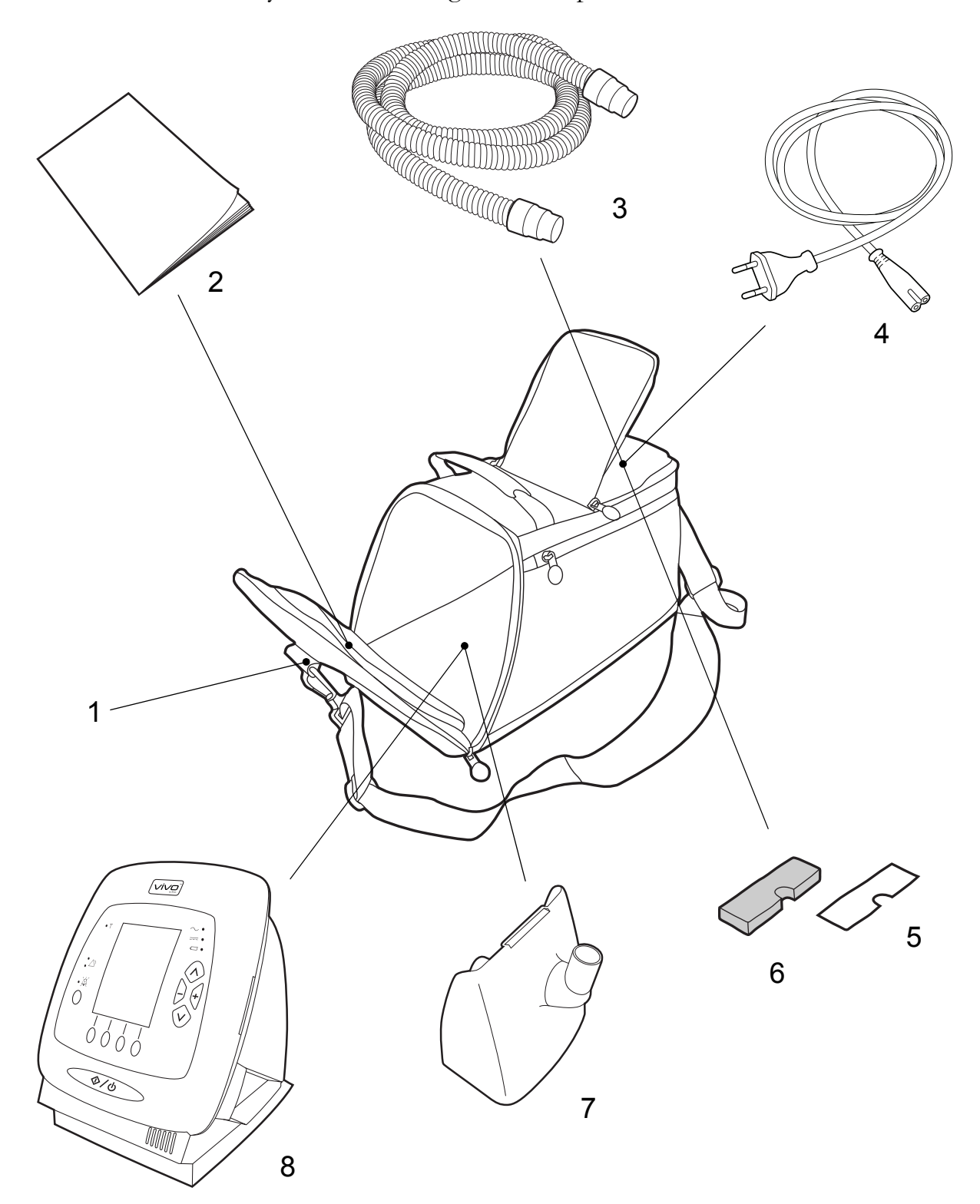

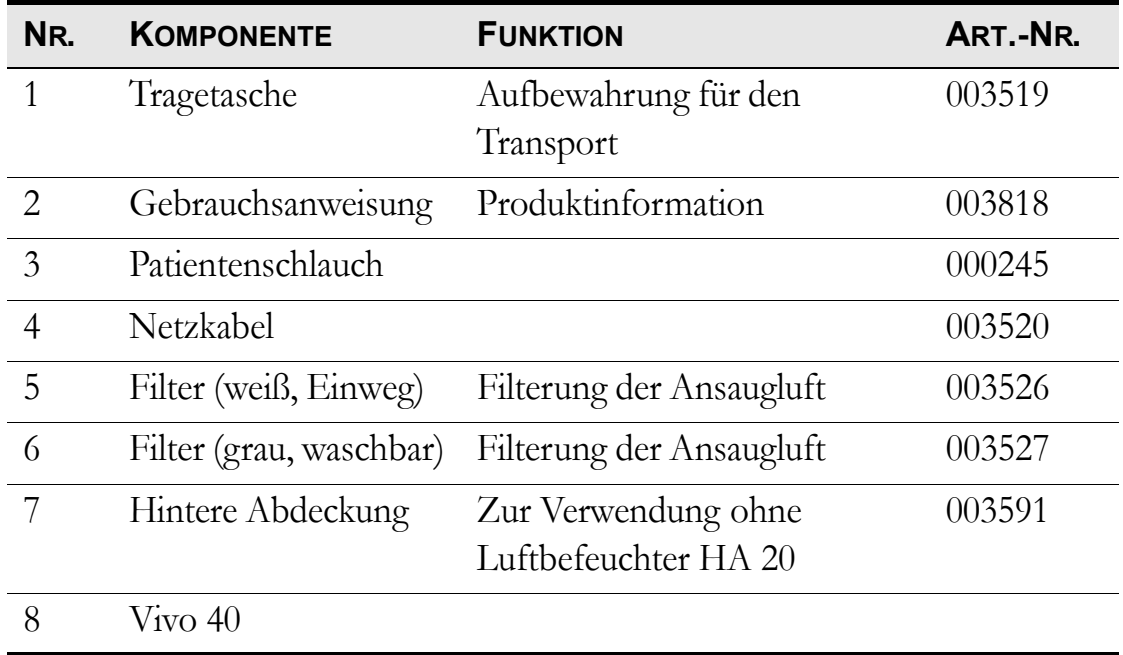

## **3.2 Zubehör**

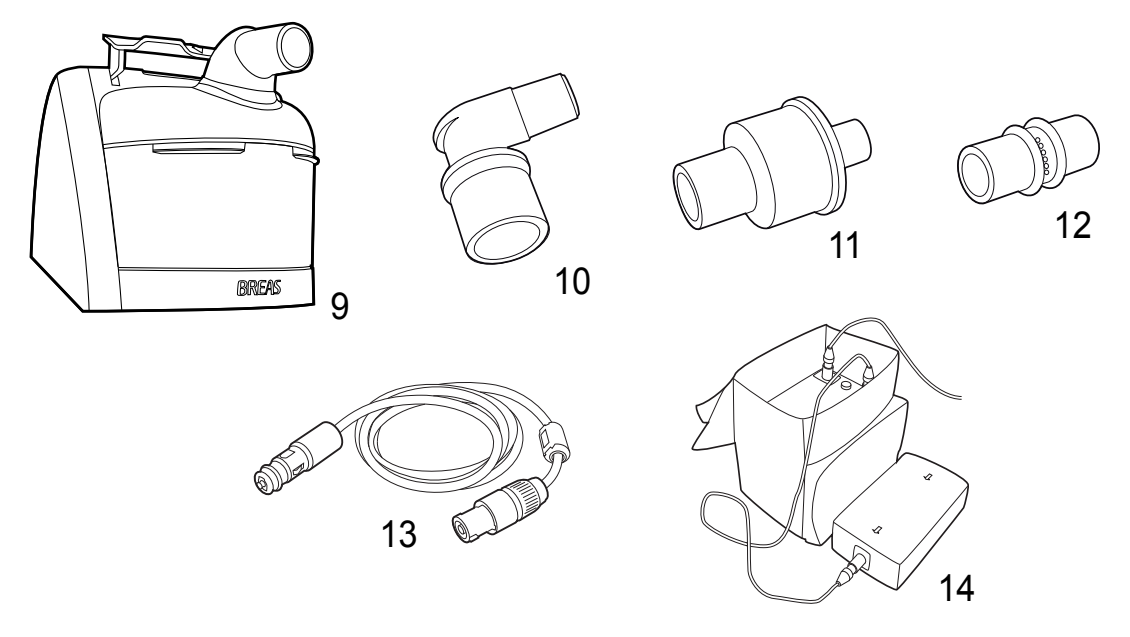

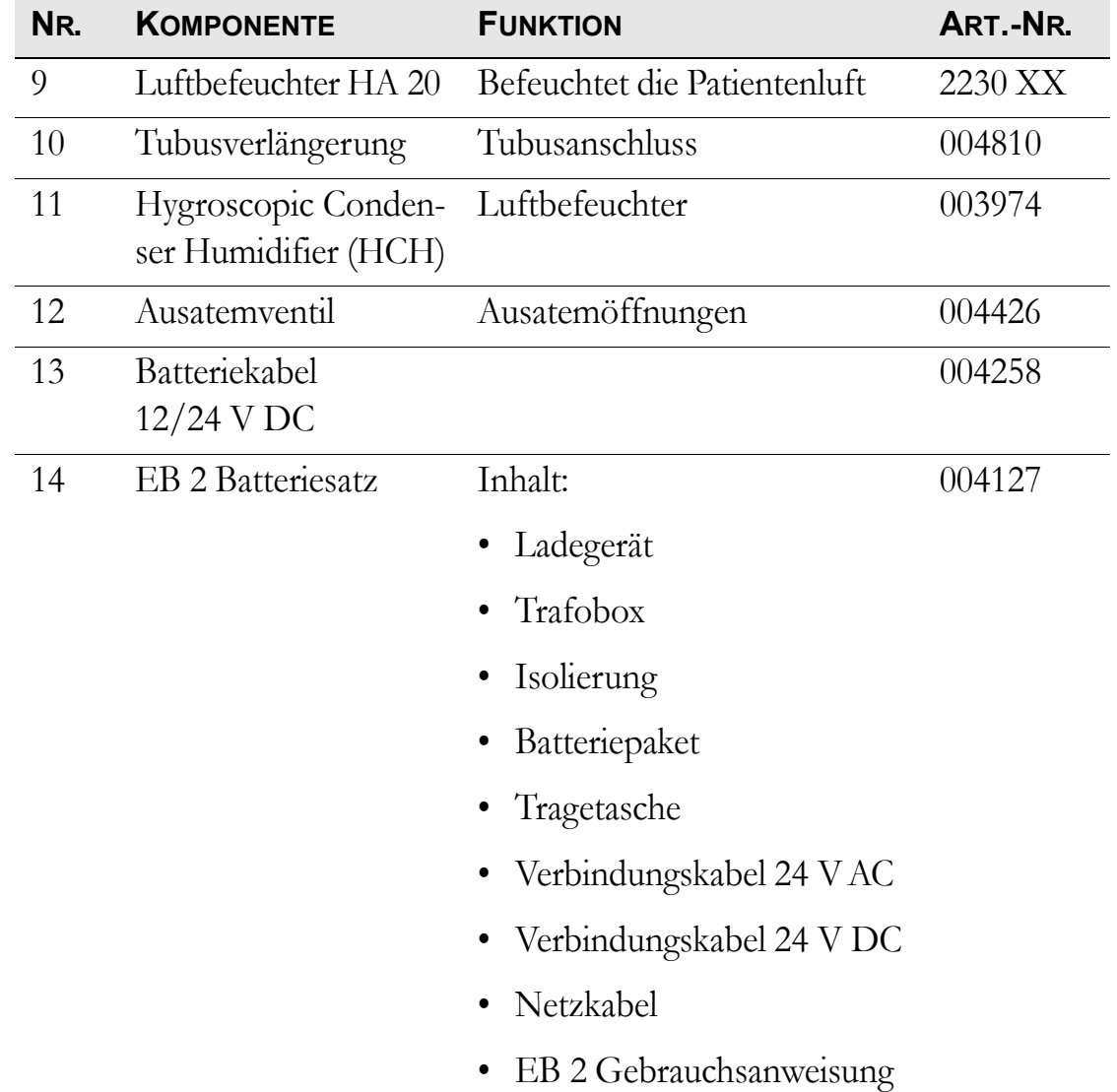

## <span id="page-20-0"></span>**3.3 Das Vivo 40-Bedienfeld**

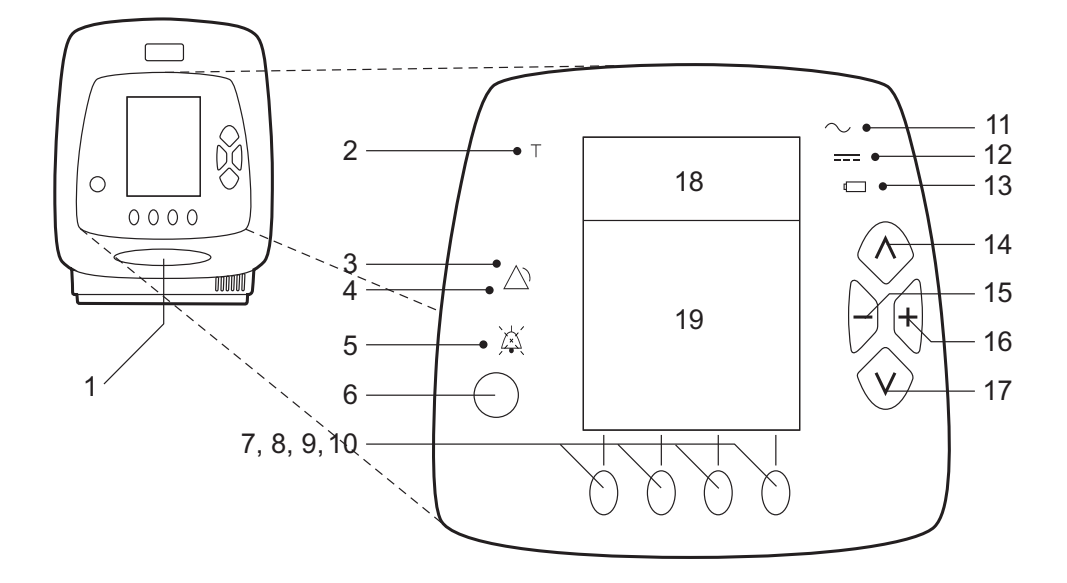

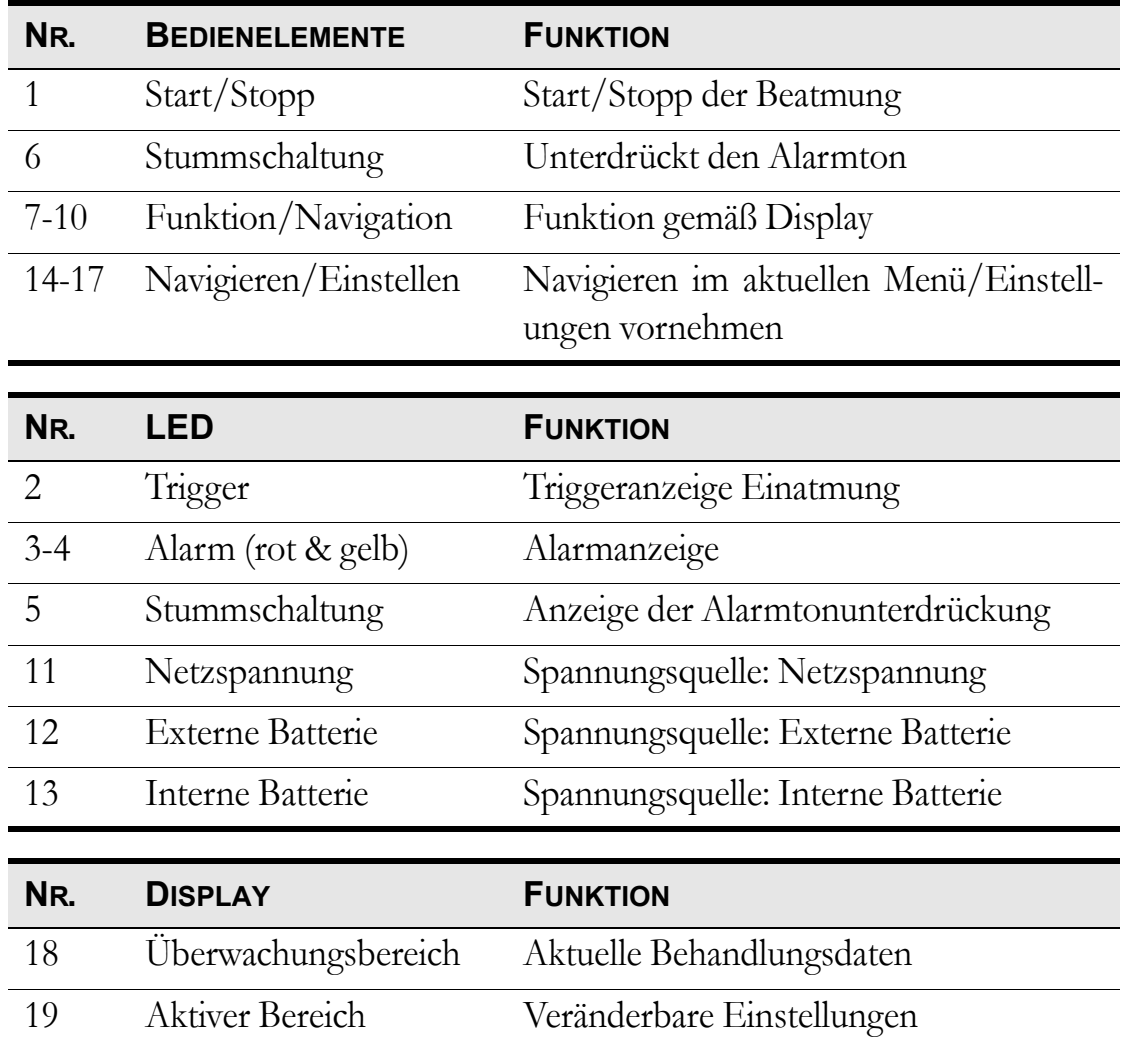

## **3.4 Die Rück- und Seitenteile des Vivo 40**

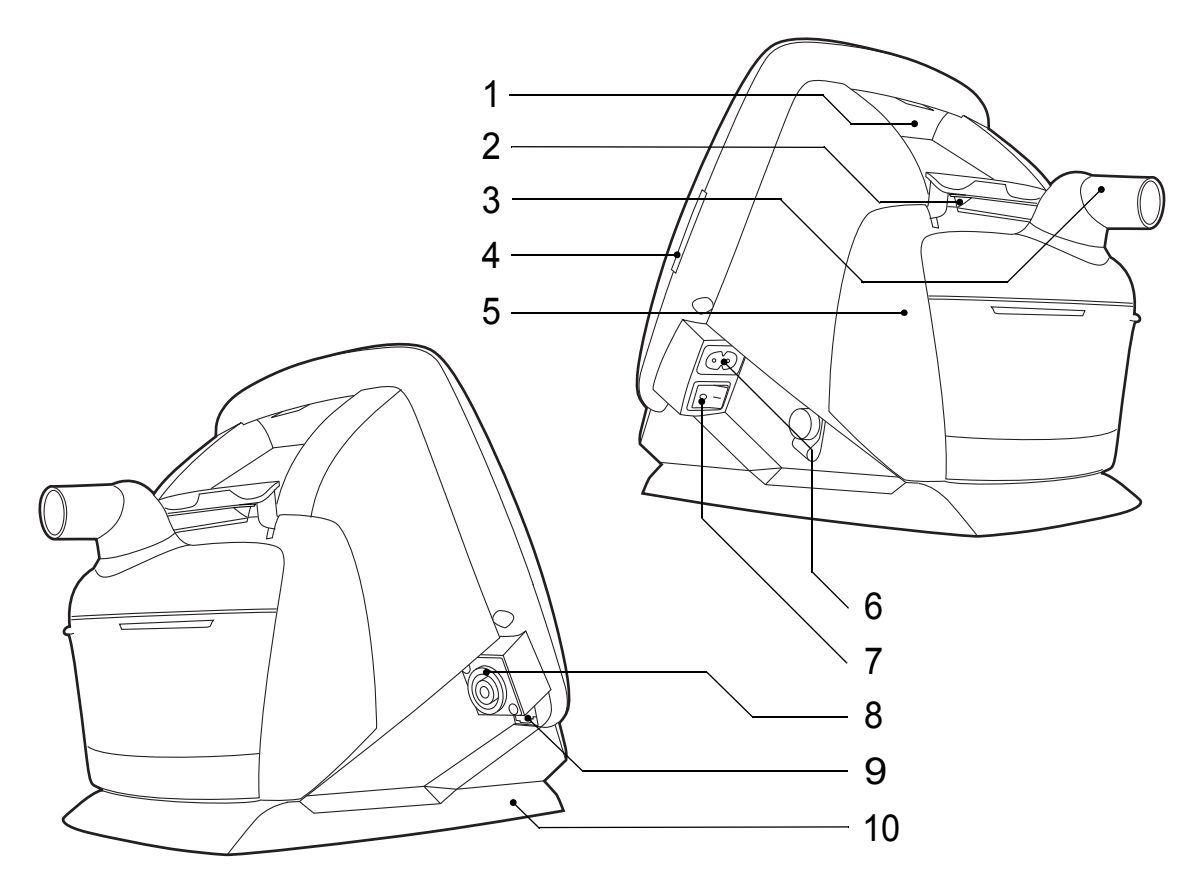

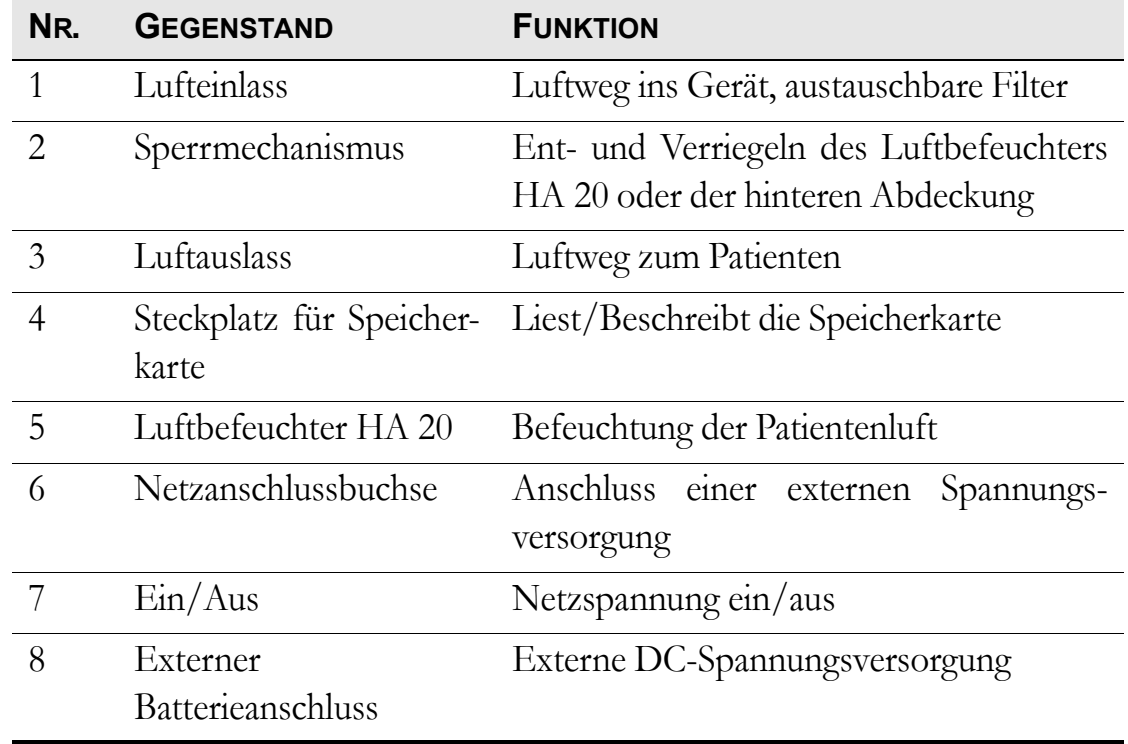

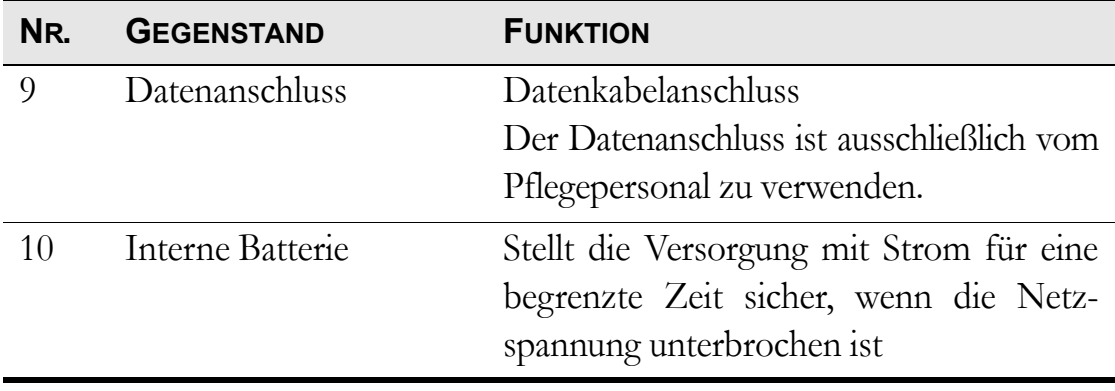

# **3.5 Typenschild und Sicherheitssymbole**

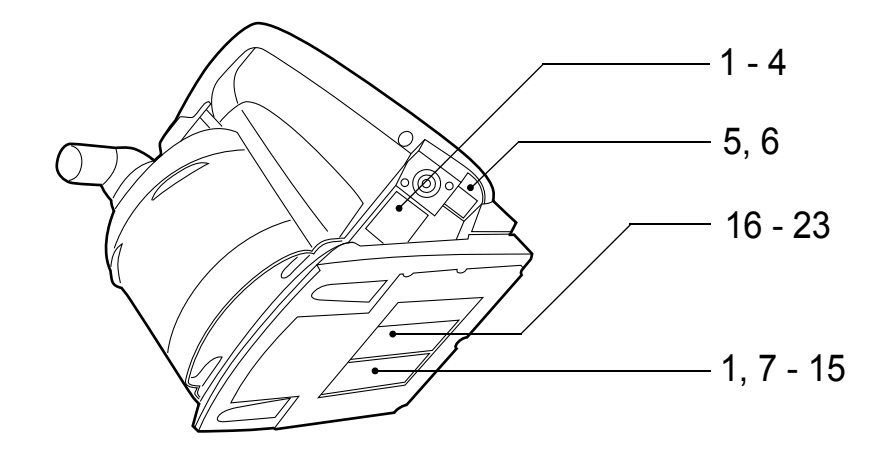

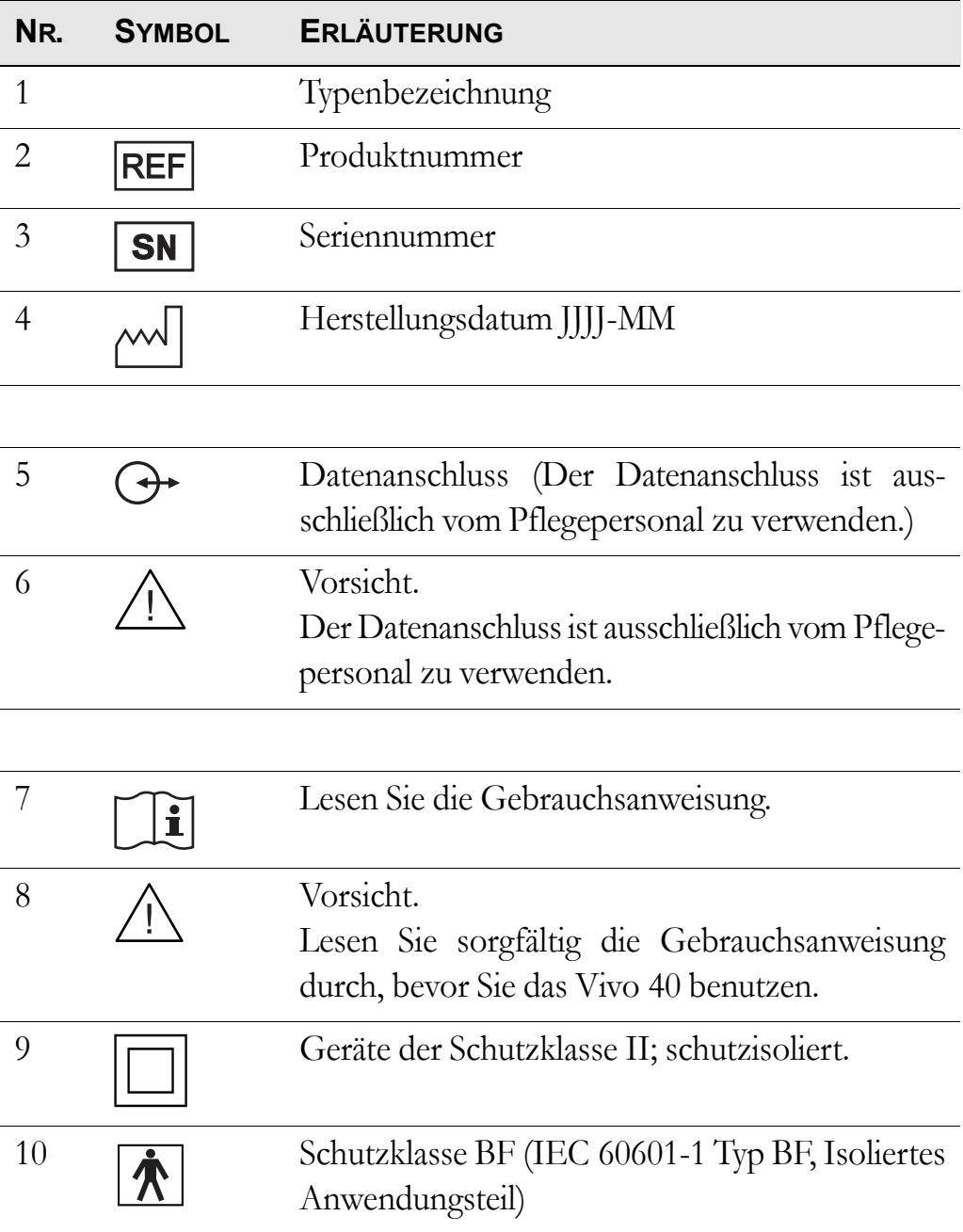

#### **24 Produktbeschreibung**

Vivo 40 Gebrauchsanweisung and die eine E-1d and the E-1d compared by Doc. 003818 De E-1d

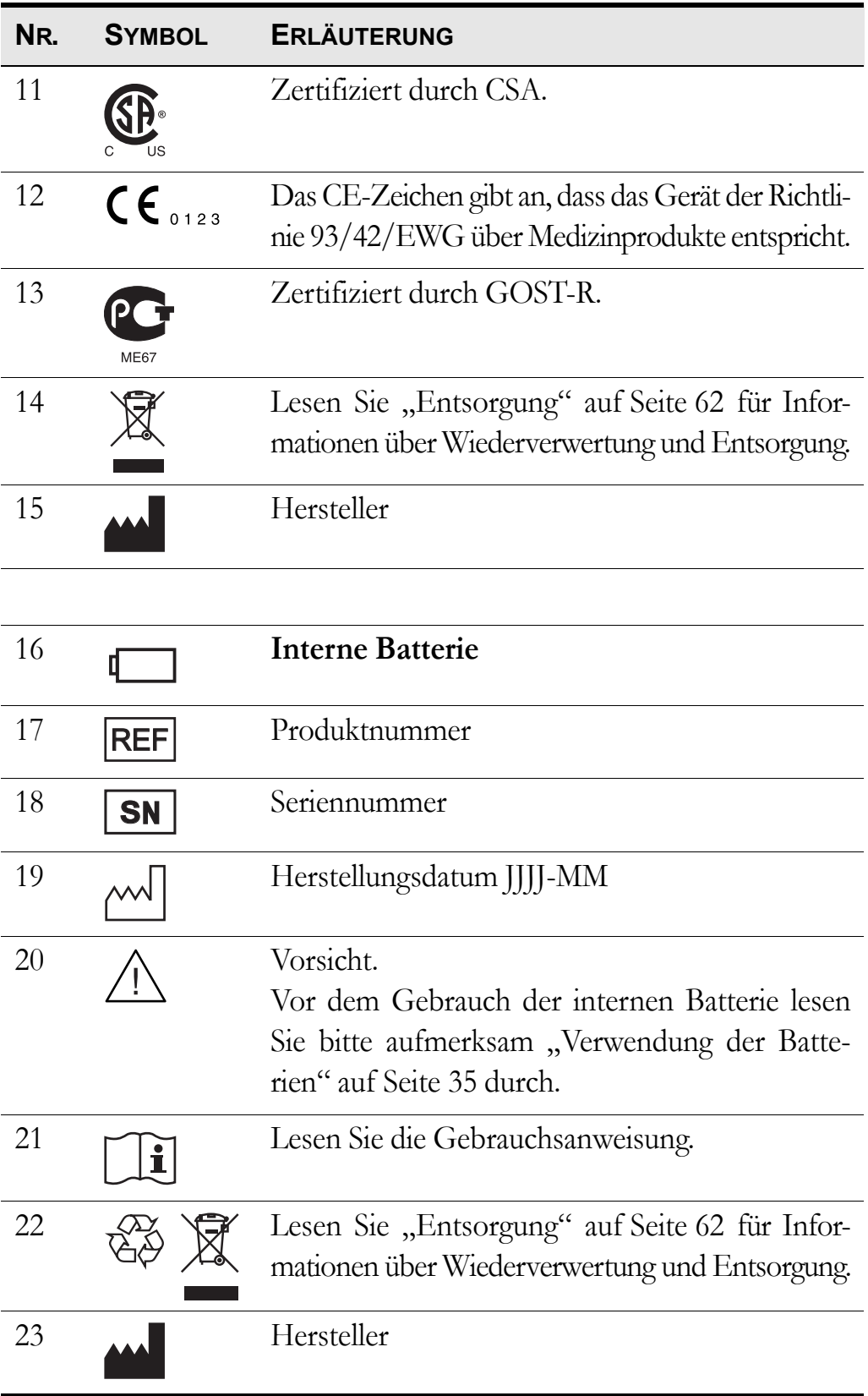

# **4 Funktionen und Parameter des Vivo 40**

In diesem Kapitel werden die zur Steuerung der Beatmung durch das Vivo 40 verwendeten Modi und Parameter beschrieben.

#### **4.1 Beatmungsmodus**

Am Vivo 40 können folgende Modi eingestellt werden:

- PCV-Modus (Pressure Control Ventilation)
- PSV-Modus (Pressure Support Ventilation)
- CPAP-Modus (Continuous Positive Airway Pressure)

#### **4.2 Einstellungen**

#### **Rampenfunktion (optional)**

Die Rampenfunktion dient zur Erhöhung von EPAP- und IPAP-Druck während einer festgesetzten Zeit; der IPAP-Druck beginnt bei 2 hPa (mbar) über dem Rampenstartdruck.

Im CPAP-Modus sorgt die Rampenfunktion für einen Anstieg vom Rampenstartdruck auf den eingestellten CPAP-Druck in einer festgelegten Zeit.

#### **Der Druck-Tief-Alarm ist während der Rampenzeit inaktiv.**

## **4.3 Standby- und Betriebsmodus**

Der Standby-Modus ist definiert als der Status des Vivo 40, wenn die Netzspannung angeschlossen und der Ein/Aus-Schalter eingeschaltet ist, aber ohne Start des Vivo 40 mit dem Start/Stopp-Schalter.

Der Betriebsmodus ist definiert als der Status des Vivo 40, wenn das Gebläse in Betrieb ist und einen Luftstrom erzeugt.

Gehen Sie in den Betriebsmodus, indem Sie das Vivo 40 einschalten (siehe ["Ein- und Ausschalten des Vivo 40" auf Seite](#page-28-0) 29). Gehen Sie in den Standby-Modus, indem Sie das Vivo 40 wieder ausschalten.

Einige Betriebsschritte wie z. B. der Zugriff auf die Speicherkarte und die Einstellung von Zeit und Datum sind nur im Standby-Modus möglich.

## **4.4 Erkennung Leckage Tief**

Das Vivo 40 stellt automatisch fest, ob die am Gerät angebrachten Maske und Schläuche ausreichend durchlässig sind. Wenn die gemessene Durchlässigkeit unter dem empfohlenen Wert liegt, wird ein Leckage-Tief-Alarm ausgelöst. Das Vivo 40 setzt das Beatmen während des Alarms fort.

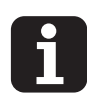

Überprüfen Sie Maske, Ausatemventil und Schläuche und reinigen Sie die Ausatemöffnungen, falls sie verstopft sind.

## **4.5 Luftbefeuchter (optional)**

Die Luftbefeuchterfunktion ist einstellbar, um die Patientenluft mit zusätzlicher Feuchtigkeit anzureichern.

# **5 Verwendung des Vivo 40**

## <span id="page-27-0"></span>**5.1 Überprüfung des Vivo 40 vor der Inbetriebnahme**

Vor der Verwendung des Vivo 40 führen Sie bitte folgende Schritte durch:

**1** Schließen Sie ein gereinigtes oder neues Patientenschlauchsystem an das Vivo 40 an.

**2** Schließen Sie das Vivo 40 an die Netzsteckdose an.

**3** Schalten Sie das Vivo 40 an, indem Sie den Ein/Aus-Schalter am seitlichen Bedienfeld betätigen.

**4** Drücken Sie den Start/Stopp-Schalter vorn am Bedienfeld. Achten Sie darauf, dass ein kurzes Signal ertönt. Wenn kein Signal ertönt, darf das Vivo 40 nicht verwendet werden. Setzen Sie sich mit Ihrem Kundendienst in Verbindung.

**5** Stellen Sie sicher, dass alle Einstellungen vorschriftsmäßig vorgenommen wurden.

Das Vivo 40 ist nun einsatzbereit.

#### <span id="page-28-0"></span>**5.2 Ein- und Ausschalten des Vivo 40**

#### **Einschalten**

**1** Stellen Sie sicher, dass die Netzspannung angeschlossen und der Ein/Aus-Schalter eingeschaltet ist.

**2** Schalten Sie das Vivo 40 ein, indem Sie den Start/Stopp-Schalter vorn am Bedienfeld 2 s lang betätigen. Beim Gebrauch einer externen oder internen Batterie betätigen Sie den Schalter 4 s lang. Ein kurzes Signal ist zu hören.

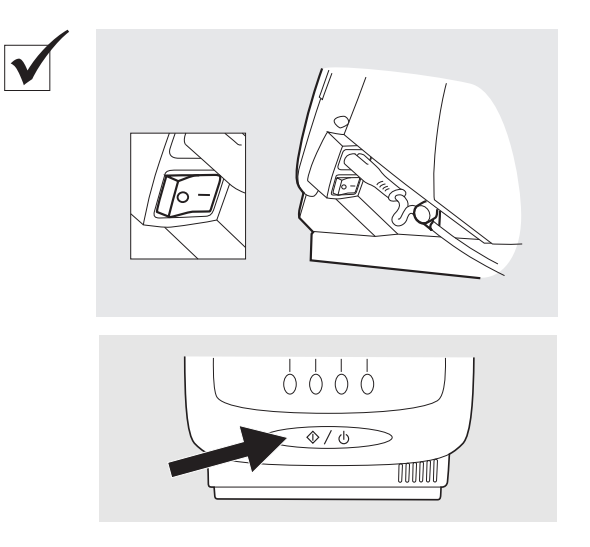

#### **Ausschalten**

**1** Halten Sie den Start/Stopp-Schalter vorn am Bedienfeld 2 s (höchstens 4 s) lang gedrückt.

**2** Lassen Sie den Start/Stopp-Schalter los, wenn die Mitteilung im Display erscheint.

**3** Schalten Sie das Vivo 40 durch nochmaliges Betätigen des Start/ Stopp-Schalters aus.

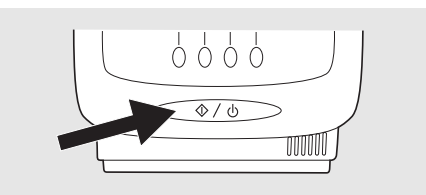

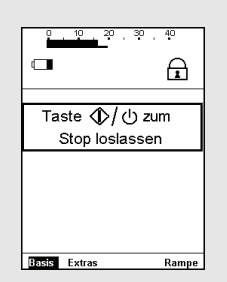

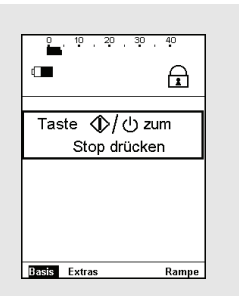

## **5.3 Arbeiten mit dem Menü**

Verwenden Sie die vier Navigationstasten und die Tasten "Auf", "Ab", "+" und "-" auf dem Bedienfeld, um sich im Vivo 40-Menü zu bewegen.

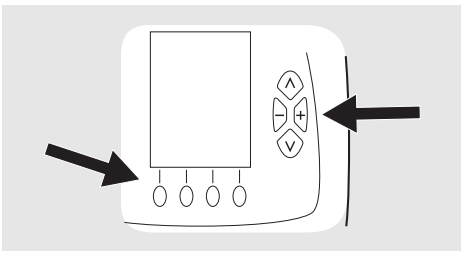

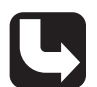

*Die genauen Positionen der Tasten entnehmen Sie Kapitel ["Das Vivo 40-Bedien](#page-20-0)[feld" auf Seite](#page-20-0) 21.*

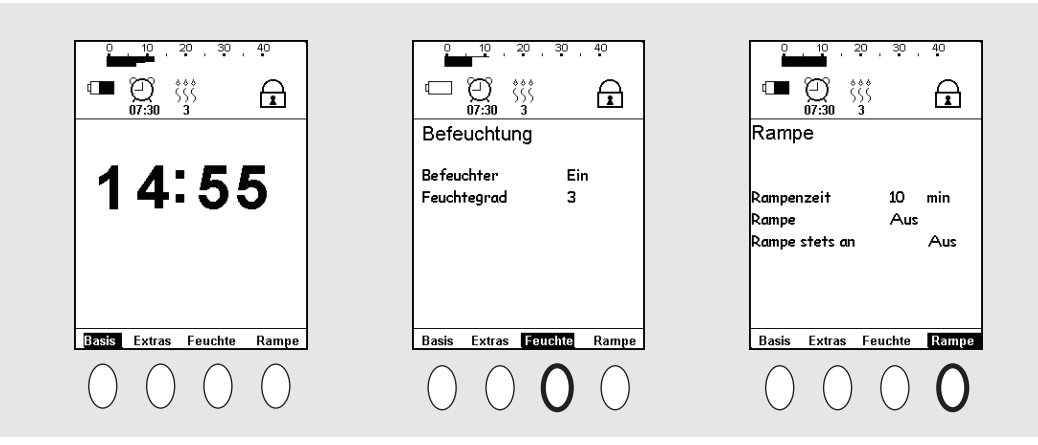

Die Navigationstasten werden verwendet, um die verschiedenen Bereiche anzuzeigen, die über der jeweiligen Navigationstaste angegeben sind. Sie können dieselben Navigationstasten verwenden, um sich in einigen Bereichen zusätzliche Information anzeigen zu lassen.

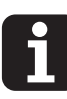

Betätigen Sie die Tasten "Auf" oder "Ab", um die Menüleiste zu öffnen.

Während des Betriebs und wenn 20 s lang keine Taste betätigt wurde, schaltet das Menü automatisch auf die Uhr.

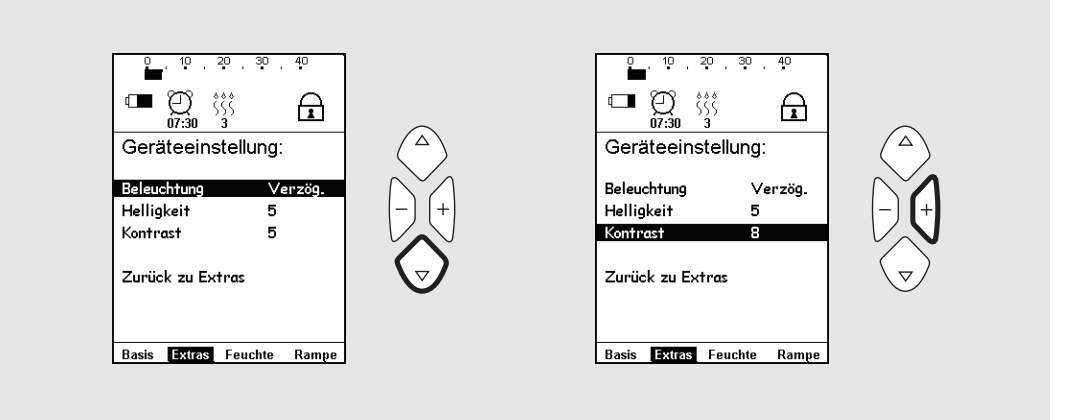

Die Tasten "Auf" und "Ab" werden verwendet, um in einem Bereich Werte festzulegen. Die Tasten "+" und "-" werden zum Ändern eines Werts verwendet.

#### **Symbole des Menüs**

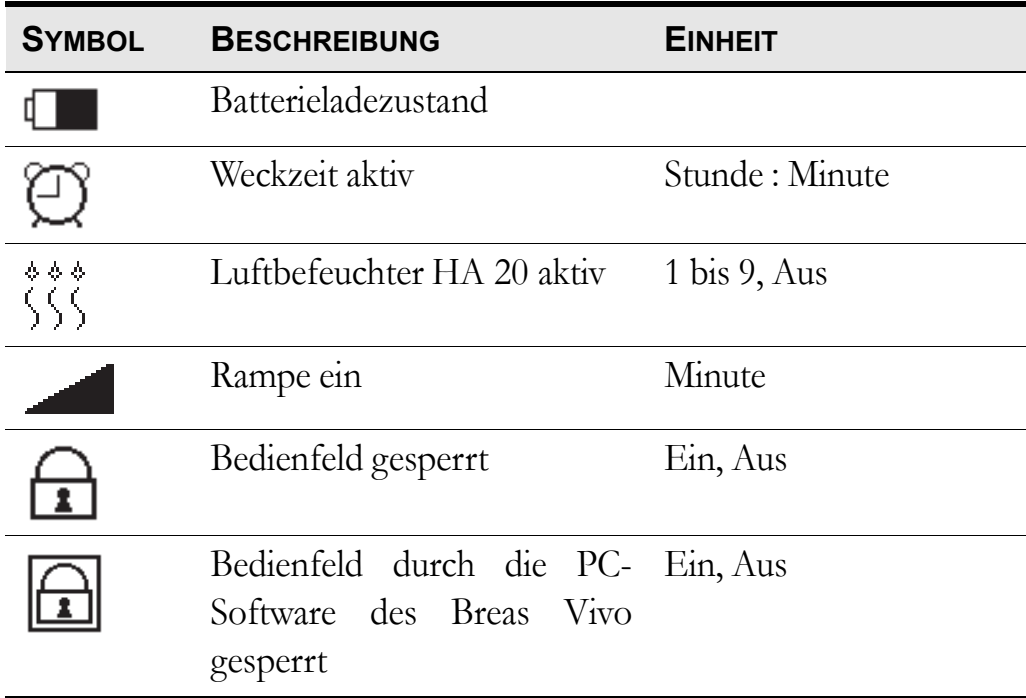

#### **Überblick**

Das Vivo 40-Menü hat folgenden Aufbau:

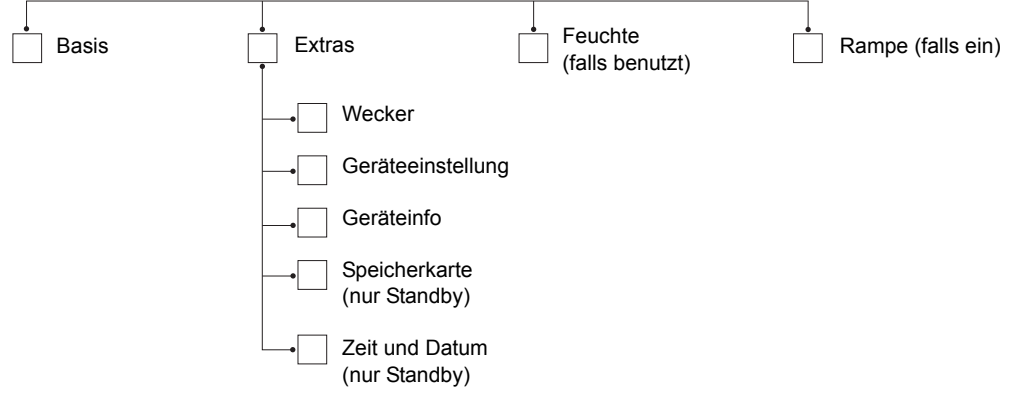

**Wecker**

Gehen Sie in den Bereich "Extras" und wählen Sie "Wecker", um auf die Seite "Wecker" zu gelangen.

#### **32 Verwendung des Vivo 40** Vivo 40 Gebrauchsanweisung and Doc. 003818 De E-1d

#### **Basis-Menü**

Der Überwachungsbereich enthält eine Skalenanzeige für den aktuellen Druck, Informationen über die Weckzeit, den Luftbefeuchter HA 20, die verbleibende Rampenzeit und die Bedienfeldsperrung.

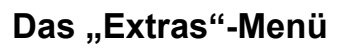

Die Menüleiste für das "Extras"-Menü im Standby-Modus (mit dem Luftbefeuchter HA 20 angeschlossen).

Die Menüleiste für das "Extras"-Menü im Betriebsmodus.

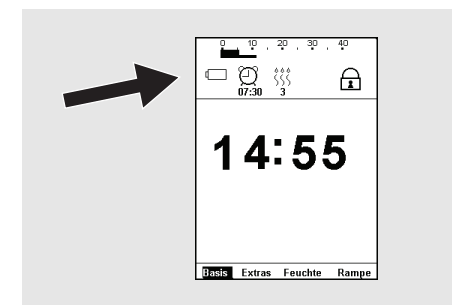

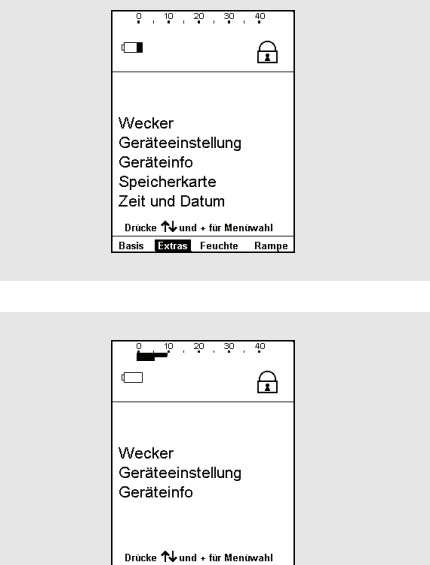

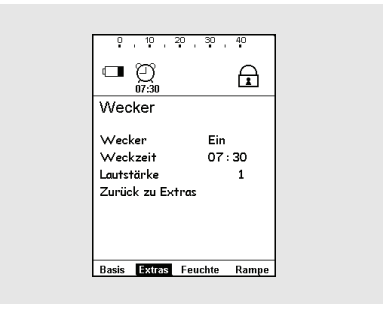

Basis **Extras** Feuchte Rampe

#### **Geräteeinstellung**

Gehen Sie in den Bereich "Extras" und wählen Sie "Geräteeinstellung", um auf die Seite "Geräteeinstellung" zu gelangen.

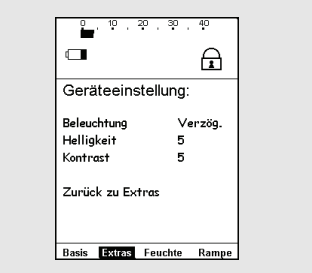

#### **Geräteinfo**

Gehen Sie in den Bereich "Extras" und wählen Sie "Geräteinfo", um auf die Seite "Geräteinfo" zu gelangen.

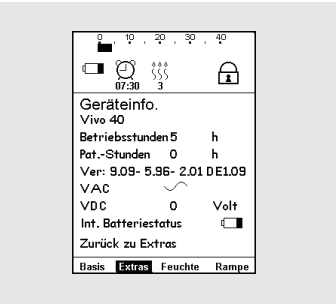

#### **Zeit und Datum**

Gehen Sie in den Bereich "Extras" und wählen Sie "Zeit und Datum", um auf die Seite "Zeit und Datum" zu gelangen.

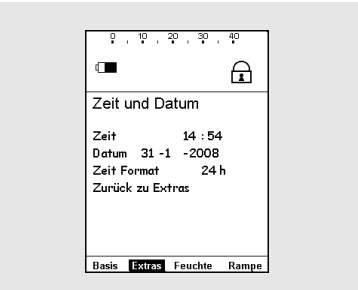

#### **5.4 Überwachungsbereich**

Im Überwachungsbereich werden die aktuellen Behandlungsdaten angezeigt. Der Überwachungsbereich liegt im oberen Teil des Displays:

Der Überwachungsbereich enthält eine Skalenanzeige für den aktuellen Druck, Informationen über die Weckzeit, den Luftbefeuchter HA 20, die verbleibende Rampenzeit, den Ladezustand der Batterie und die Bedienfeldsperrung.

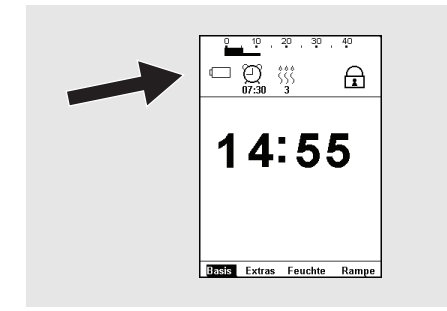

## **5.5 Verwendung des Luftbefeuchters HA 20**

*Sicherheitshinweise, Warnvorschriften, Produktbeschreibung, Installations-, Bedienungs-, Reinigungs- und Wartungsvorschriften sowie technische Daten entnehmen Sie der Gebrauchsanweisung für den Breas Luftbefeuchter HA 20.*

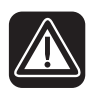

Lesen Sie das Kapitel ["Luftbefeuchtung" auf Seite](#page-14-0) 15 aufmerksam durch, **um sicherzustellen, dass alle Bedingungen erfüllt und beachtet wurden.**

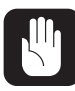

**Fällt die Netzspannung aus und wird die interne oder die externe Batterie aktiviert, wird der Luftbefeuchter HA 20 automatisch ausgeschaltet. Er muss manuell erneut aktiviert werden, wenn während des Batterieeinsatzes eine Luftbefeuchtung erforderlich ist.**

Der Luftbefeuchter HA 20 dient der Befeuchtung der Atemluft des Patienten. Der Luftbefeuchter HA 20 muss stets installiert sein, um auf die Einstellungen des Luftbefeuchters im Vivo 40-Menü zugreifen zu können. Der Luftbefeuchter HA 20 kann nur während des Betriebs des Vivo 40 aktiviert werden.

Navigieren Sie zur Seite "Feuchte". Der Einstellbereich für den Feuchtegrad geht von 1 bis 9, wobei 9 der maximale Feuchtegrad ist.

Stellen Sie die Feuchte immer auf den von Ihrem Arzt empfohlenen Wert ein.

Der Luftbefeuchter HA 20 kann aktiviert und deaktiviert werden, wenn Sie die Luftbefeuchter-Taste über 1 s lang betätigen.

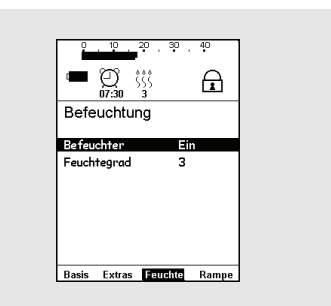

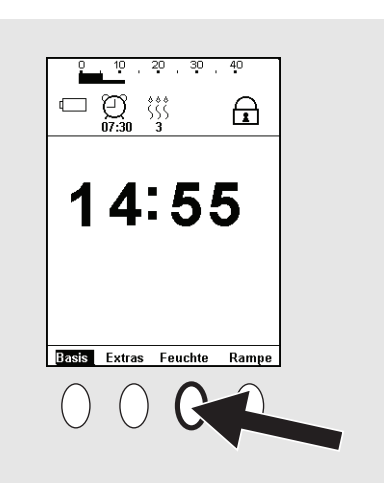

Wird der Luftbefeuchter HA 20 nach Gebrauch vorschriftsmäßig abgenommen und wieder angeschlossen (siehe Gebrauchsanweisung des Luftbefeuchters HA 20), wird vom Vivo 40 die eingestellte Feuchte-Einstellung weiter verwendet.

## <span id="page-34-0"></span>**5.6 Verwendung der Batterien**

Die Batterie dient als Notspannungsversorgung, wenn die primäre Spannungsversorgung ausfällt.

#### **Spannungsversorgungspriorität**

- **1** Netzspannung
- **2** Externe Batterie
- **3** Interne Batterie

Wenn eine Stromquelle ausfällt, schaltet das Vivo 40 entweder auf die interne oder die externe Batterie um (falls vorhanden) und setzt eine Meldung im Display ab.

Wird das Gerät von einer Batterie betrieben, dann wird ihr Ladezustand anhand nachfolgender Symbole angezeigt:

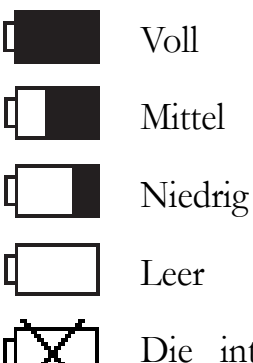

Die interne Batterie ist nicht angeschlossen oder funktioniert nicht einwandfrei.

Die Verwendung des Luftbefeuchters HA 20 während des Batteriebetriebs reduziert die Batterielaufzeit erheblich.

#### **Interne Batterie**

Die interne Batterie kann auch als zeitweilige Spannungsquelle beim Transport zwischen zwei festen Stromquellen verwendet werden.

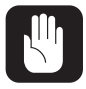

**Aufgrund der internen Batterie kann das Vivo 40 auch infolge einer versehentlichen Betätigung des Start/Stopp-Schalters gestartet werden, z. B. wenn Sie das Beatmungsgerät in der Tragetasche verstauen. Lagern und verpacken Sie das Gerät stets so, dass es nicht unbeabsichtigt gestartet werden kann.**

Die Batterieladung wird im Überwachungsbereich angezeigt. Die geschätzte Kapazität der internen Batterie wird nur angezeigt, wenn das Vivo 40 mit der internen Batterie betrieben wird. Dieses Display dient nur der Anzeige.

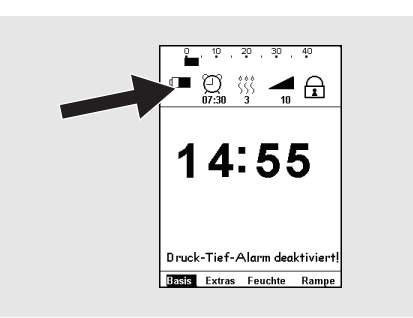

#### **Aufladen der internen Batterie**

Jedes Mal, wenn das Vivo 40 an die Netzspannung angeschlossen und der Ein/ Aus-Schalter eingeschaltet wird (Standby-Modus), startet das Vivo 40 automatisch einen 10-stündigen Ladezyklus der internen Batterie. Dies wird durch die blinkende Batterieanzeige auf dem Display signalisiert und erfolgt unabhängig vom Ladezustand der internen Batterie.

Das Laden einer leeren internen Batterie dauert im Standby-Modus etwa 14 Stunden. Während des Betriebs reduziert sich die Ladegeschwindigkeit um 50 %. Wenn die Temperatur im Vivo 40 45 °C übersteigt (ein normaler Wert währen des Betriebs), wird der Ladevorgang verlangsamt, um die Batterie zu schützen. Die Batterieladezeit verlängert sich demnach.

Folgen Sie den nachstehenden Anweisungen, um die maximale Leistung der Batterien des Vivo 40 sicherzustellen:

- Alle drei Monate sollten Sie die Batterie vollständig entladen und anschließend wieder aufladen. Wiederholen Sie diesen Vorgang zwei Mal.
- Sollte das Vivo 40 länger als einen Monat gelagert worden sein, schließen Sie es an die Netzspannung an, um die interne Batterie und die Alarmbatterie wieder aufzuladen.
- Tauschen Sie die interne Batterie alle 24 Monate bzw. nach 500 Ladezyklen oder nach Bedarf aus, um die Batterieleistung sicherzustellen.
### **Betriebszeit der internen Batterie**

Die Betriebszeit der internen Batterie hängt vom Zustand der Batterie, ihrer Kapazität, der Umgebungstemperatur und den Einstellungen des Vivo 40 ab.

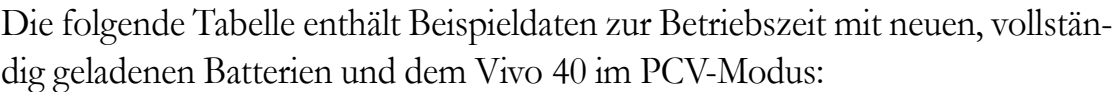

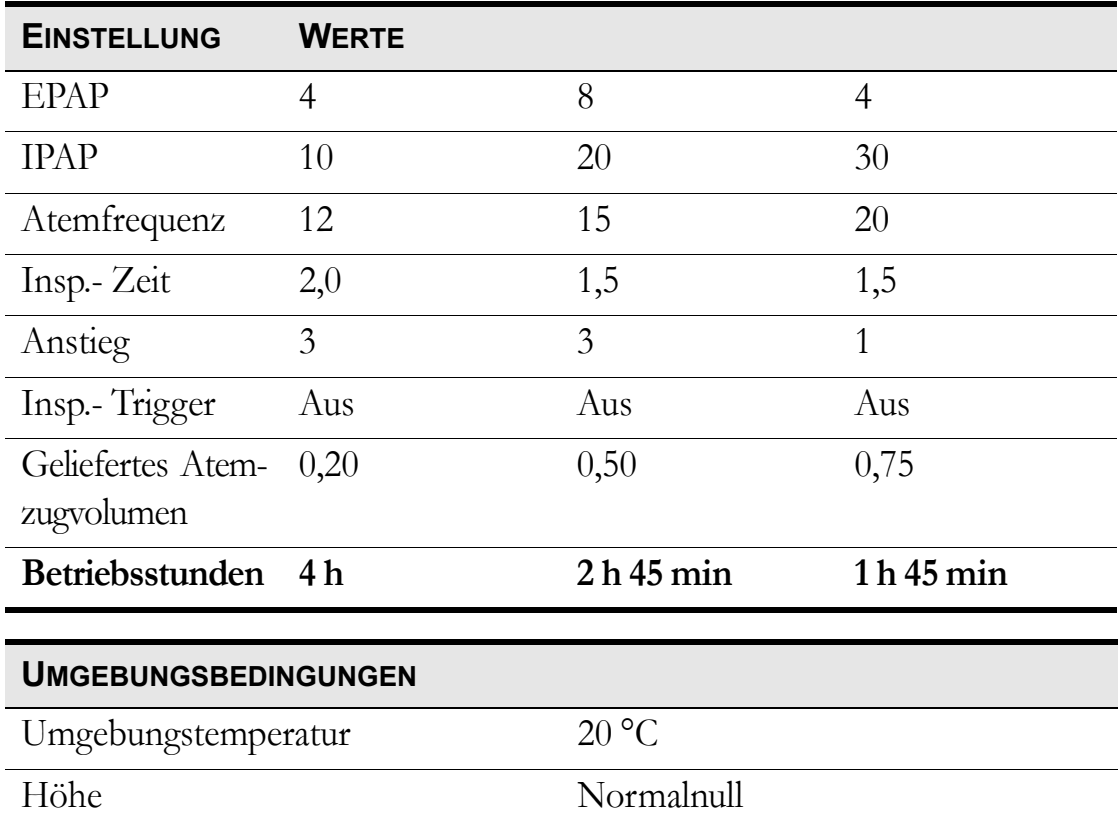

#### **Externe Batterie**

Das Vivo 40 kann mit einer externen 24-V- oder 12-V-Gleichstrom-Batterie betrieben werden.

- Verwenden Sie das Batteriekabel 12/24 V DC oder das externe Batteriepaket Breas EB 2. Wenn eine andere DC-Versorgung als das externe Batteriepaket Breas EB 2 verwendet wird, stellen Sie sicher, dass die Spannung 12 oder 24 V beträgt.
- Überprüfen Sie die Polarität der externen Batterie, bevor Sie diese an das Vivo 40 anschließen.

Wenn eine externe Batterie angeschlossen ist, schaltet das Vivo 40 automatisch auf diese um, wenn das Netzkabel gezogen wird oder ein Fehler in der Netzspannungsversorgung vorliegt. Der externe DC-Wert ist im Menü "Extras" unter "Geräteinfo" angegeben.

**1** Schließen Sie das externe Batteriekabel an das Vivo 40 an. Achten Sie darauf, dass es korrekt angeschlossen wird.

**2** Schließen Sie das andere Ende des Kabels an die Batterie an.

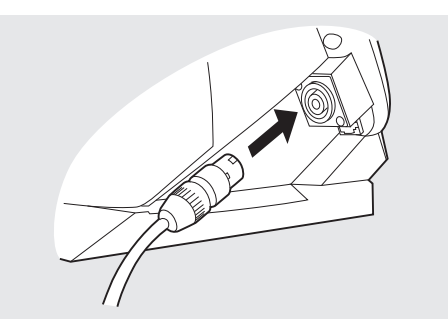

- Verwenden Sie ausschließlich ein externes Breas-DC-Kabel zum Anschluss des Vivo 40 an die externe Batterie.
- Eine externe Batterie muss nach Ausschalten des Vivo 40 abgetrennt werden, da sie sich sonst entladen kann.

**N** 

#### **Betriebszeit der externen Batterie**

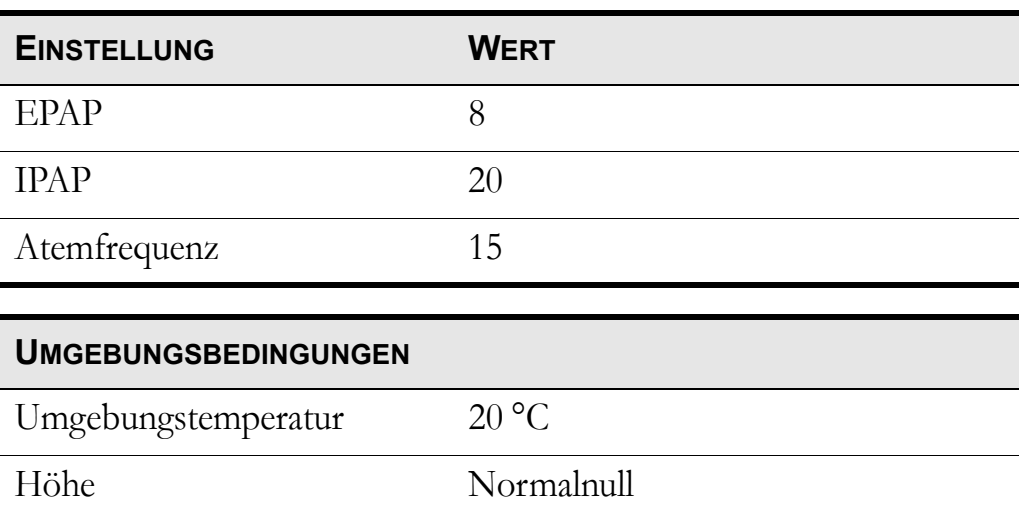

Die Betriebszeit hängt vom Zustand der Batterie, ihrer Kapazität, der Umgebungstemperatur und den Einstellungen des Vivo 40 ab.

Mit den oben angegebenen Einstellungen beträgt die Betriebszeit bei einem vollständig geladenen, neuen Batteriepaket Breas EB 2 etwa 6 Stunden.

# **5.7 Vivo 40 Betriebszeit**

Das Vivo 40 zeichnet zwei Arten von Betriebszeiten auf. Sie gehen aus der Seite "Extras" unter "Geräteinfo" hervor.

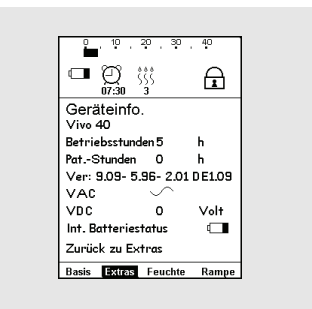

#### **Betriebsstunden**

Zeigt die Gesamtanzahl Stunden, die das Vivo 40 in Betrieb war.

#### **Patientenstunden**

Zeigt die Gesamtanzahl Stunden, die ein Patient mit dem Vivo 40 therapiert wurde.

# **6 Vorbereitung des Vivo 40**

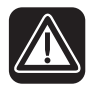

Vor dem Aufstellen und Verwenden des ["Sicherheitshinweise"](#page-6-0) **[auf Seite](#page-6-0) 7 ist das Kapitel Vivo 40 zu lesen.**

# **6.1 Installation des Vivo 40**

Beim ersten Gebrauch des Vivo 40 beachten Sie bitte die nachfolgenden Anweisungen:

**1** Überprüfen Sie, ob alle Hauptkomponenten und bestellten Zubehörteile geliefert wurden (nehmen Sie hierzu, falls vorhanden, den Lieferschein oder die Rechnung zu Hilfe).

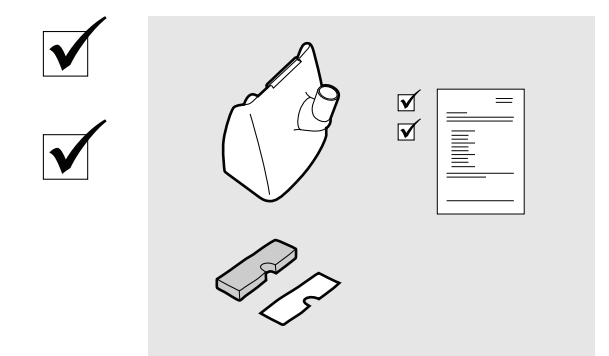

**2** Stellen Sie sicher, dass sich die Ausrüstung in gutem Zustand befindet.

**3** Sollte das Vivo 40 länger als einen Monat gelagert worden sein, schließen Sie es an die Netzspannung an und schalten Sie den Ein/Aus-Schalter ein, um die interne Batterie und die Alarmbatterie im Standby-Modus wieder aufzuladen.

**4** Stellen Sie sicher, dass die Luftfilter installiert sind.

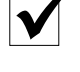

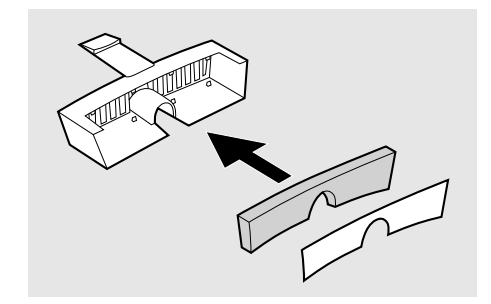

# **6.2 Aufstellen des Vivo 40**

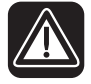

**Lesen Sie das Kapitel ["Umgebungsbedingungen" auf Seite](#page-9-0) 10 aufmerksam durch, um sicherzustellen, dass alle Bedingungen erfüllt und beachtet wurden.**

**1** Stellen Sie das Vivo 40 auf eine stabile, ebene Fläche und zum Patienten weisend. Das Vivo 40 sollte unterhalb des Patienten stehen, damit das Gerät nicht auf ihn fallen kann und das Kondenswasser ihn nicht erreicht.

**2** Stellen Sie sicher, dass der Patienten-Lufteinlass an der Rückseite des Vivo 40 nicht versperrt wird.

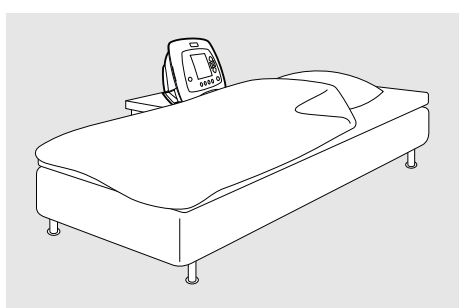

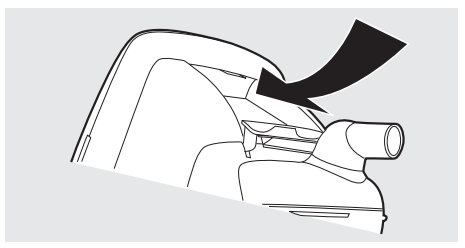

# **6.3 Anschluss des Vivo 40 an das Stromnetz**

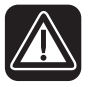

Lesen Sie das Kapitel ["Elektrische Sicherheit" auf Seite](#page-8-0) 9 aufmerksam durch, **um sicherzustellen, dass alle Bedingungen erfüllt und beachtet wurden.**

 $\blacktriangledown$ 

#### **Anschluss des Vivo 40 an das Stromnetz:**

**1** Stecken Sie das Netzanschlusskabel in die Netzanschlussbuchse des Vivo 40.

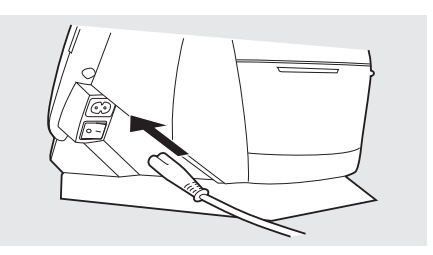

**2** Biegen Sie das Kabel leicht zu einem U, damit es nicht gestreckt wird. Befestigen Sie das Netzkabel mit dem Kabelhalter.

**3** Schließen Sie das Netzanschlusskabel an die Netzsteckdose an.

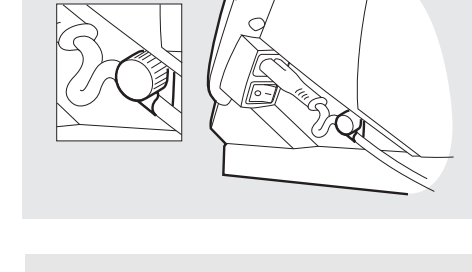

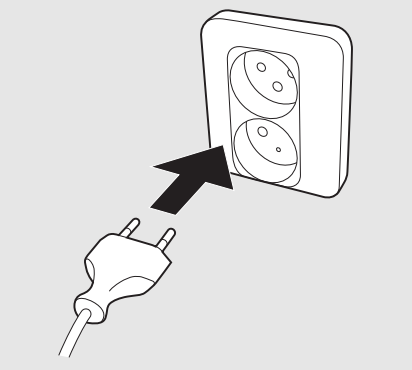

### **6.4 Anschluss des Patientenschlauchsystems**

Lesen Sie das Kapitel ["Verwendung des Patientenschlauchsystems"](#page-10-0) **[auf Seite](#page-10-0) 11 aufmerksam durch, um sicherzustellen, dass alle Bedingungen erfüllt und beachtet wurden.**

#### **Nicht-invasive Anwendung**

**1** Schließen Sie den Patientenschlauch an den Luftauslass an.

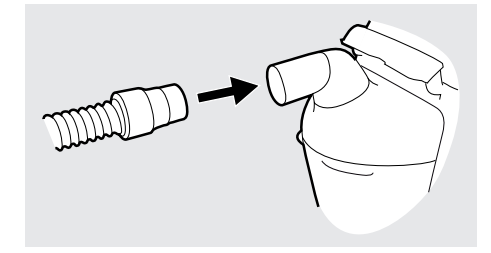

**2** Schließen Sie das andere Ende des Patientenschlauchs an die Maske und, falls vorhanden, das Ausatemventil an.

#### **Invasive Anwendung**

**1** Schließen Sie den Patientenschlauch an den Luftauslass an.

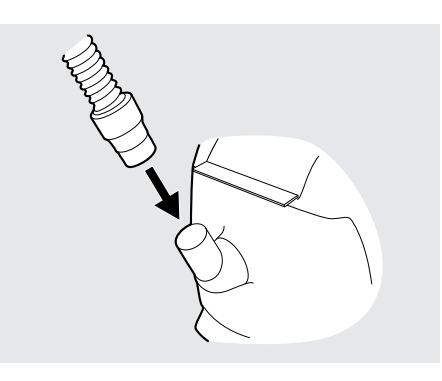

**2** Schließen Sie das andere Ende des Patientenschlauchs an das Ausatemventil, einen HMA (falls vorhanden) und eine Tubusverlängerung an.

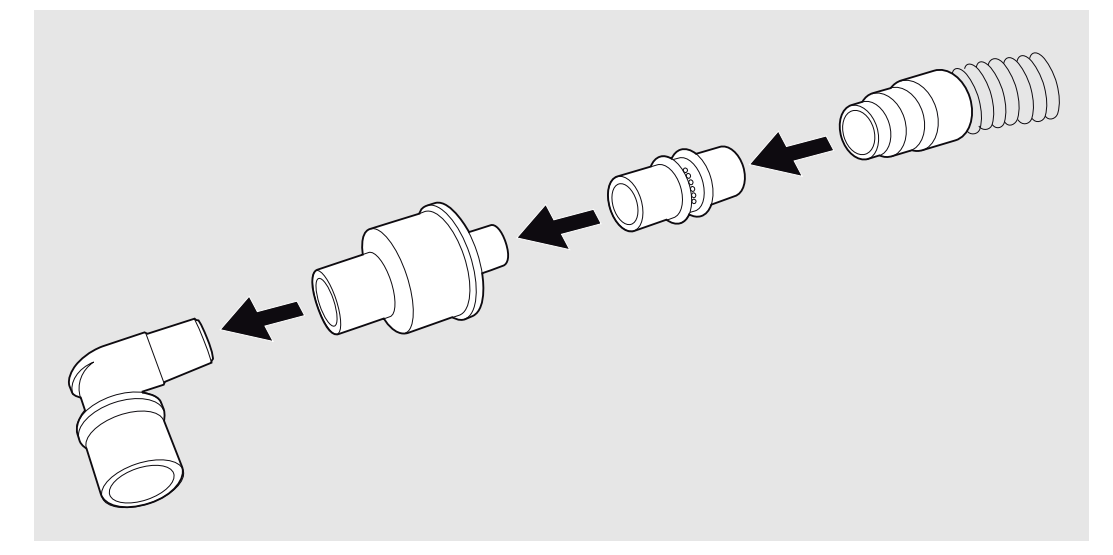

#### **Empfohlene Leckage**

Die Leckage von Patientenmaske oder Ausatemventil sollte mindestens 12 l/min bei 4 hPa (mbar) betragen, um ein unerwünschtes erneutes Einatmen der ausgeatmeten Luft zu vermeiden. Die empfohlene Maskenleckage beträgt 20 bis 40 l/minbei 10 hPa (mbar) Druck.

Die Leckage wird erreicht durch:

- integrierte Leckage in der Maske
- ein angeschlossenes Ausatemventil

# **7 Alarme**

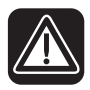

**Die einstellbaren Alarmgrenzen sollten jedes Mal, wenn Beatmungseinstellungen am Vivo 40 verändert werden, neu angepasst werden.**

In diesem Kapitel werden die Alarmfunktionen für das Vivo 40 beschrieben.

# **7.1 Alarmfunktion**

Die Alarmfunktion des Vivo 40 besteht aus den Alarm-LEDs auf der Vorderseite des Geräts, einem akustischen Alarmton sowie Meldungen auf dem Dis-play (siehe "Das Vivo [40-Bedienfeld" auf Seite](#page-20-0) 21 für einen Überblick über die Position der LEDs und das Display).

#### **Alarmanzeige**

**Achten Sie stets darauf, dass die Lautstärke des Alarms an den Umgebungsgeräuschpegel angepasst wird.**

Sobald ein Alarm eingestellt ist, setzt das Vivo 40 unverzüglich einen Alarm ab.

Wenn ein Alarmzustand eintritt, wird der Alarm auf drei Arten angezeigt:

- Farbige LED auf dem Bedienfeld: Gibt die Priorität des aktiven Alarms an.
	- Hohe Priorität: rot, blinkt 2 Mal pro s
	- Mittlere Priorität: gelb, blinkt alle  $2s$
- Alarmtext im Display: Zeigt den Namen des aktiven Alarms an.

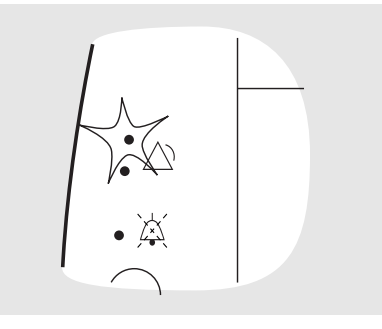

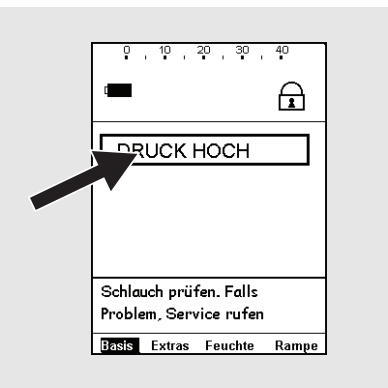

- Akustische Signale: Gibt die Priorität des aktiven Alarms an.
	- Hohe Priorität: 3 Signale gefolgt von 2 weiteren. Die Signalfolge wird nach 0,5 s Pause wiederholt.
	- Mittlere Priorität: Nur 3 Signale, mit niedrigerer Frequenz als der Hochprioritätsalarm. Die Signalfolge wird nach 6 s Pause wiederholt.
	- Funktionsfehler: Dasselbe Signal wie der Hochprioritätsalarm oder ein konstantes Signal, je nach Art des Funktionsfehlers.

#### **Akustisches Alarmsignal – Stummschaltung und Reaktivierung**

Das akustische Alarmsignal kann stummgeschaltet werden, indem die Taste "Stummschaltung" gedrückt wird. Wenn das Beatmungsgerät nach 60 s immer noch denselben Alarm registriert und die Taste "Stummschaltung" gedrückt war, ertönt das akustische Alarmsignal erneut.

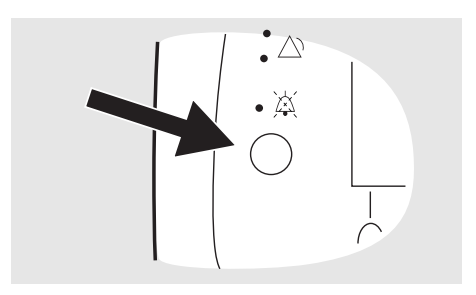

Nachdem das akustische Alarmsignal stummgeschaltet wurde, kann es durch erneutes Drücken der Taste "Stummschaltung" (2 s) wieder aktiviert werden. Wenn während der Stummphase ein neuer Alarmzustand eintritt, wird das akustische Alarmsignal erneut aktiviert.

**Zur Sicherstellung der zeitlichen Erkennung eines neuen Alarmzustands dürfen Sie den Patienten während der Stummschaltung des akustischen Alarmsignals niemals unbeaufsichtigt lassen.** 

#### **Alarmrückstellung**

Ein Alarm wird automatisch rückgestellt, sobald die Ursache für den Alarm behoben ist.

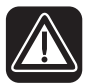

**Falls ein Alarmzustand nicht behoben werden kann, unterbrechen Sie die Behandlung und veranlassen einen Service für das Vivo 40.** 

# **7.2 Physiologischer Alarm**

### **Druck-Tief-Alarm**

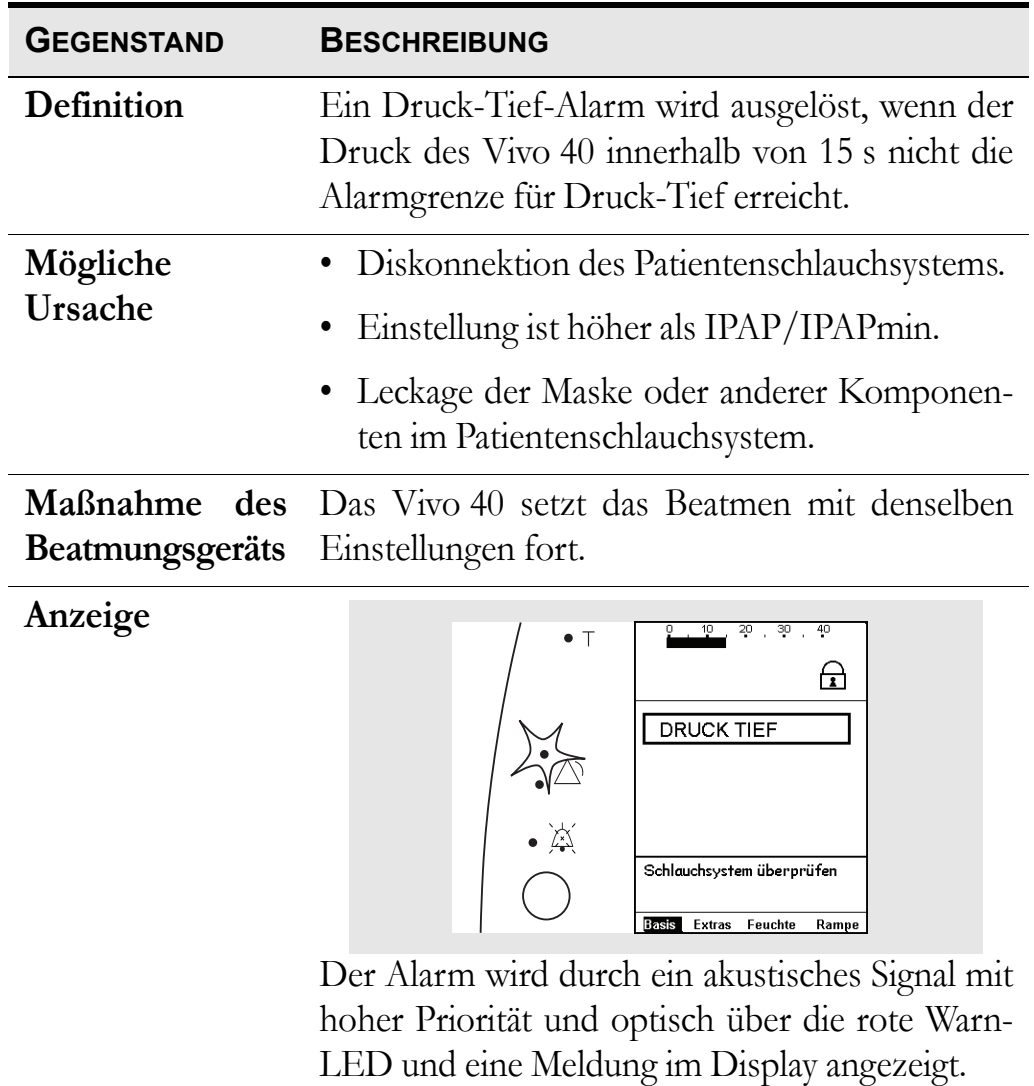

### **Druck-Hoch-Alarm**

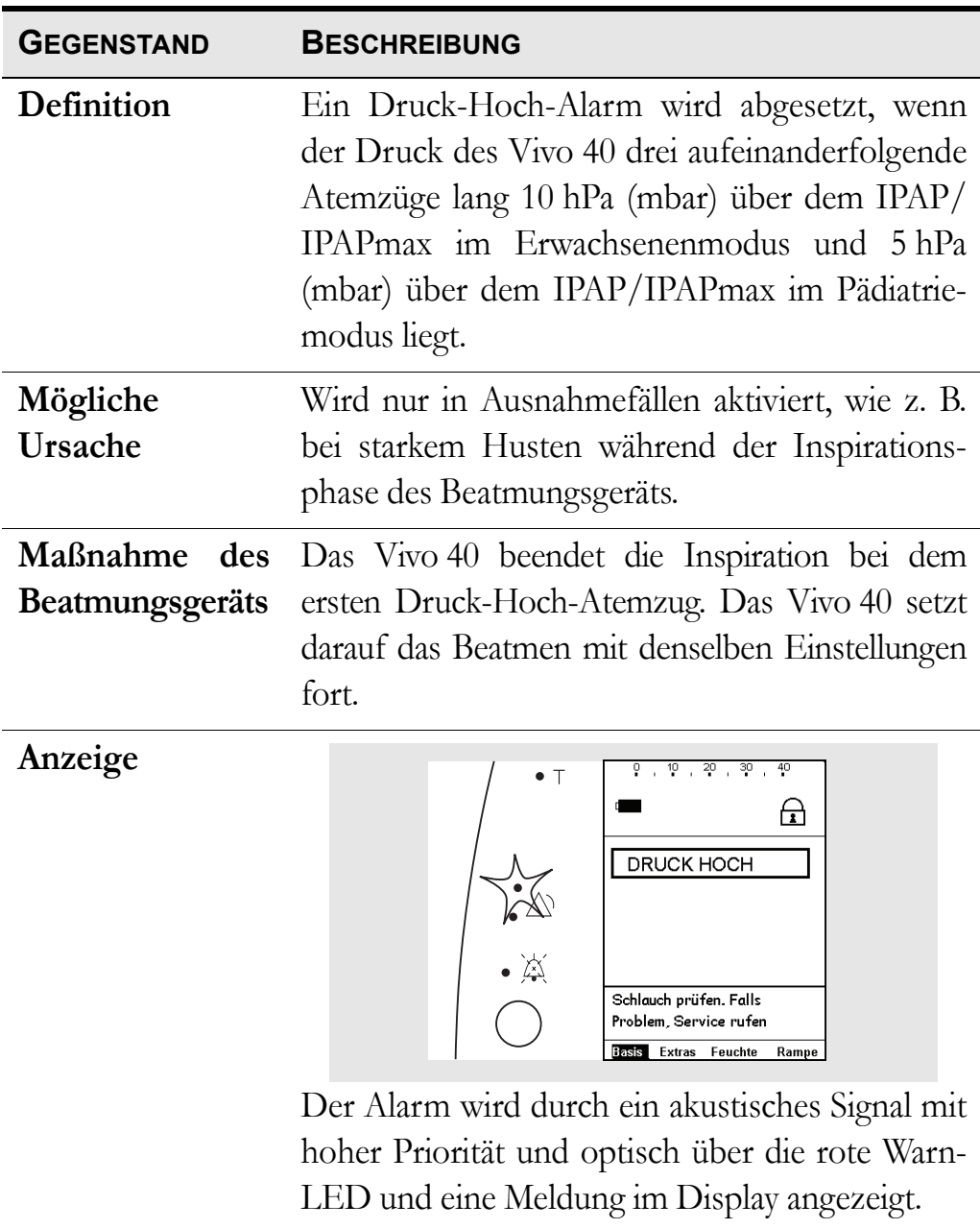

#### **Volumen-Tief-Alarm**

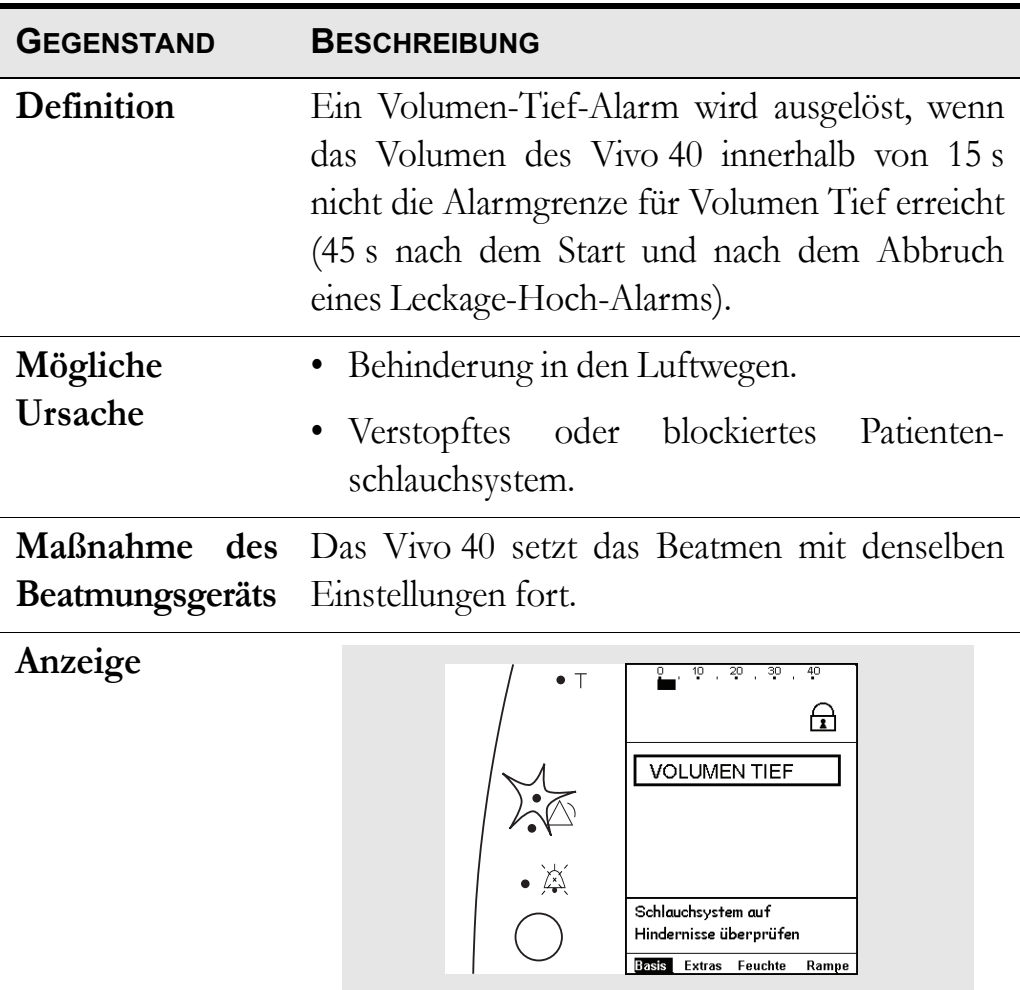

 $\begin{array}{c} \begin{array}{c} \bullet \end{array} \mathbb{X} \end{array}$ 

Der Alarm wird durch ein akustisches Signal mit hoher Priorität und optisch über die rote Warn-

LED und eine Meldung im Display angezeigt.

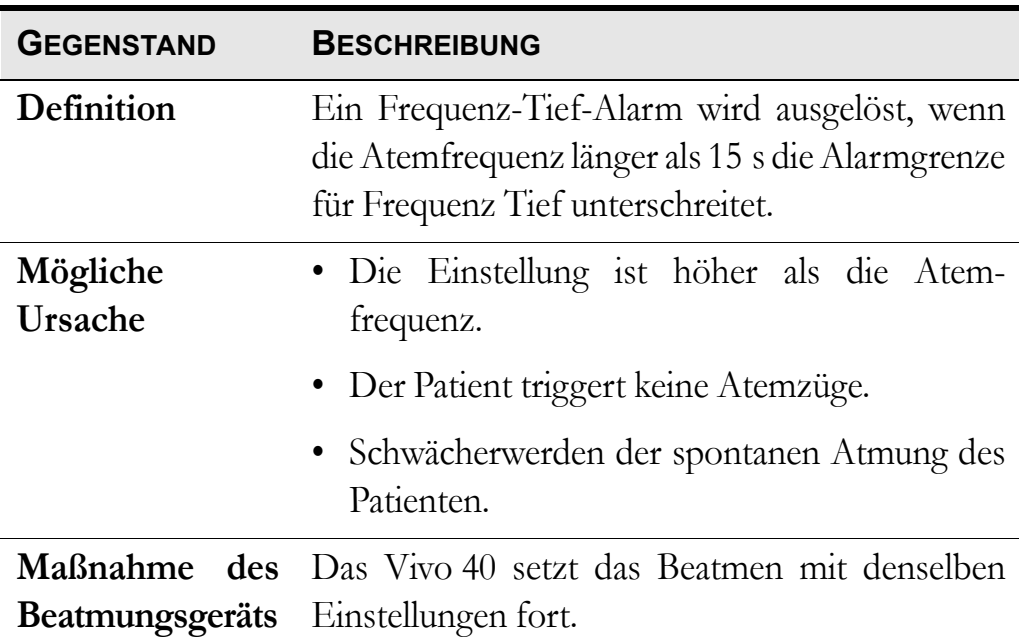

### **Frequenz-Tief-Alarm (Apnoealarm)**

**Anzeige**

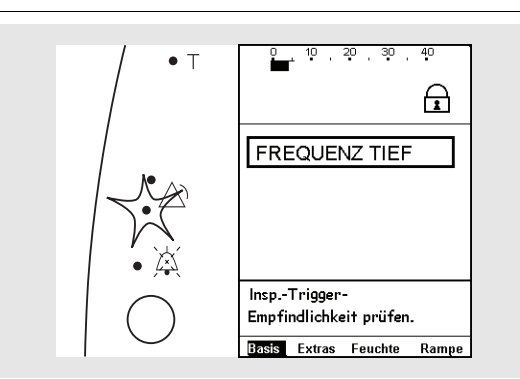

Der Alarm wird durch ein akustisches Signal mit mittlerer Priorität und optisch über die gelbe Warn-LED und eine Meldung im Display angezeigt.

### **Frequenz-Hoch-Alarm**

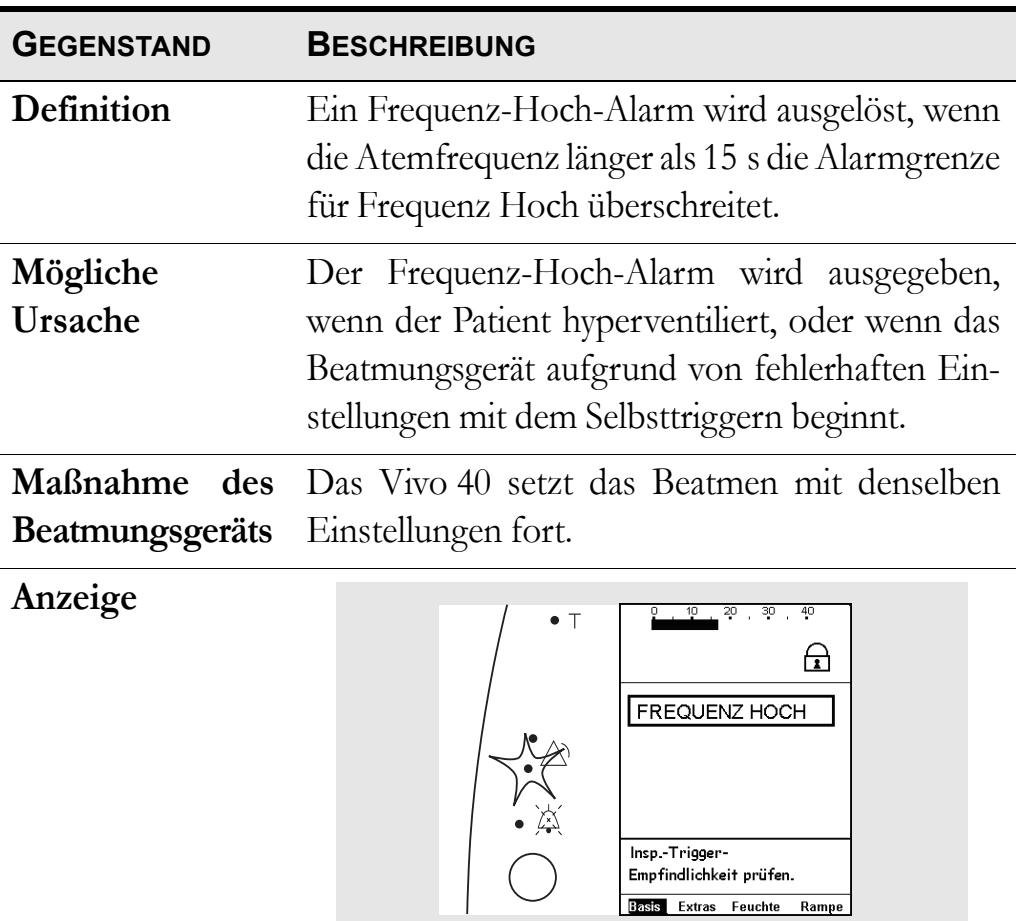

Der Alarm wird durch ein akustisches Signal mit mittlerer Priorität und optisch über die gelbe Warn-LED und eine Meldung im Display angezeigt.

### **Leckage-Tief-Alarm**

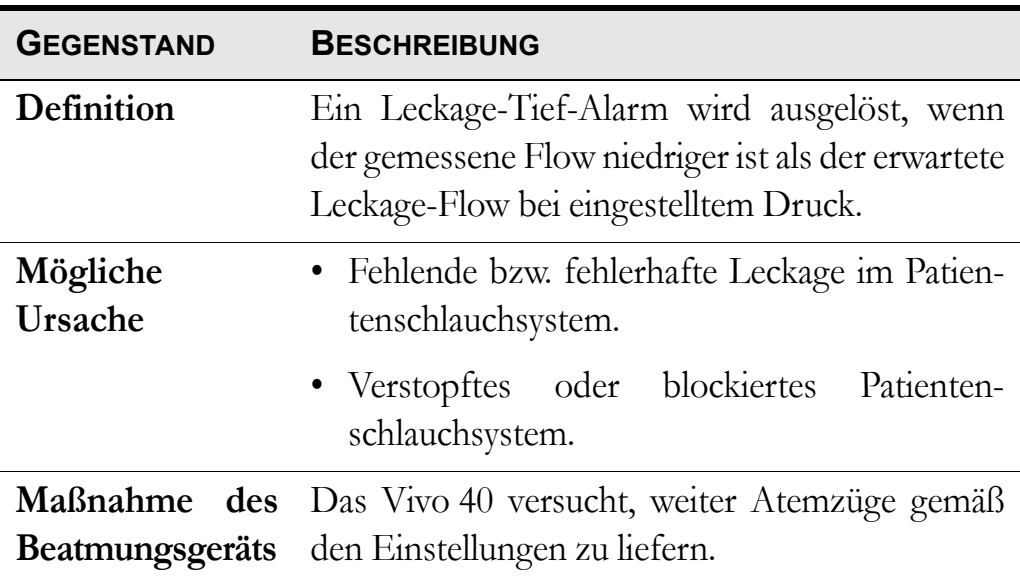

**Anzeige**

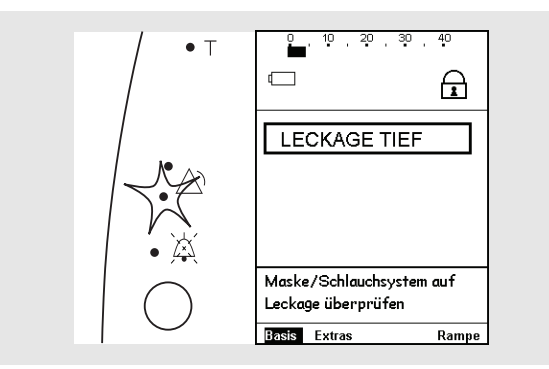

Der Alarm wird durch ein akustisches Signal mit mittlerer Priorität und optisch über die gelbe Warn-LED und eine Meldung im Display angezeigt.

### **Leckage-Hoch-Alarm**

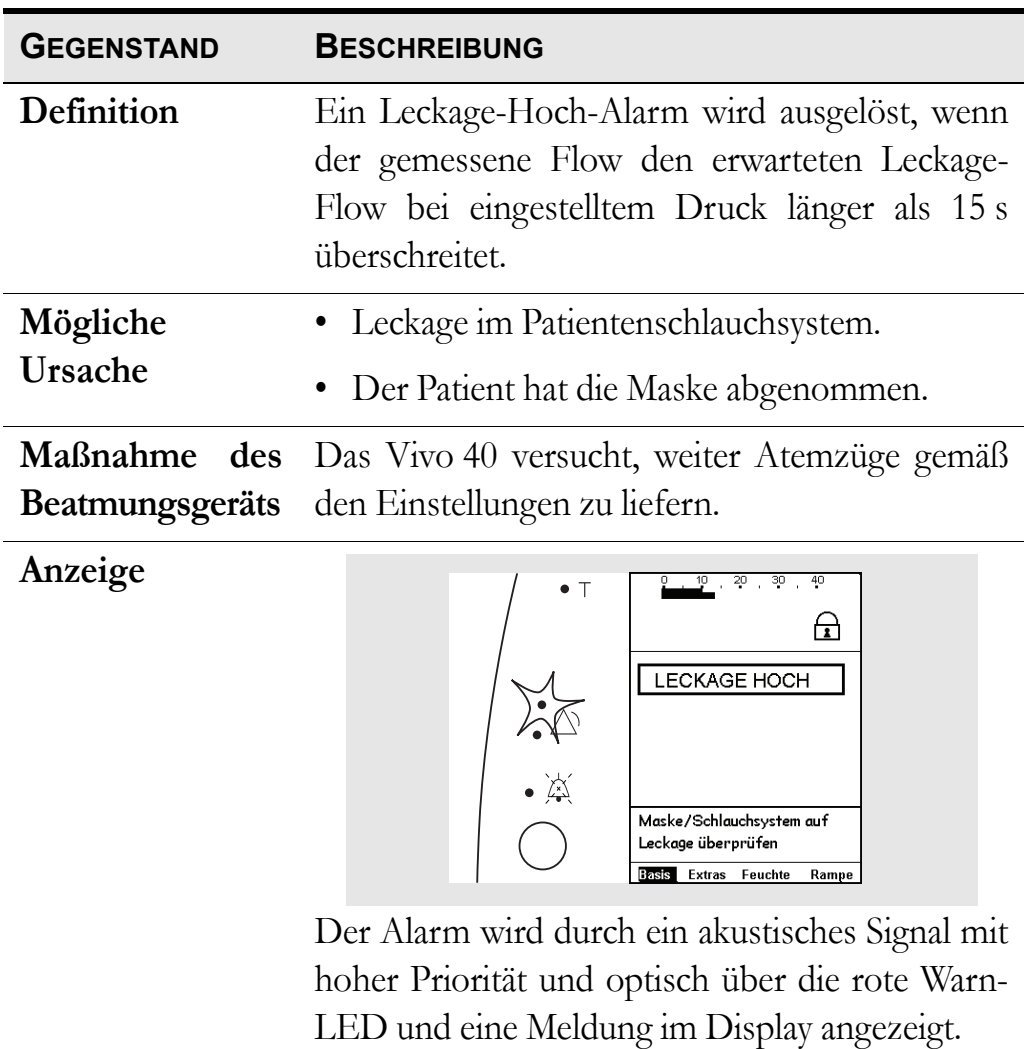

# **7.3 Technischer Alarm**

#### **Warnung für Interne Batterie-Tief**

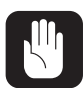

**Der Alarm bei schwacher Batterie kann durch einen plötzlichen Anstieg des Flows vorzeitig ausgelöst werden, z. B. durch eine übermäßige Leckage, einen langen Atemzug oder ein Abnehmen der Maske. In diesem Fall starten Sie das Vivo 40 mit der internen Batterie neu. Bleibt der Alarm für schwache Batterie bestehen, muss die interne Batterie aufgeladen werden.**

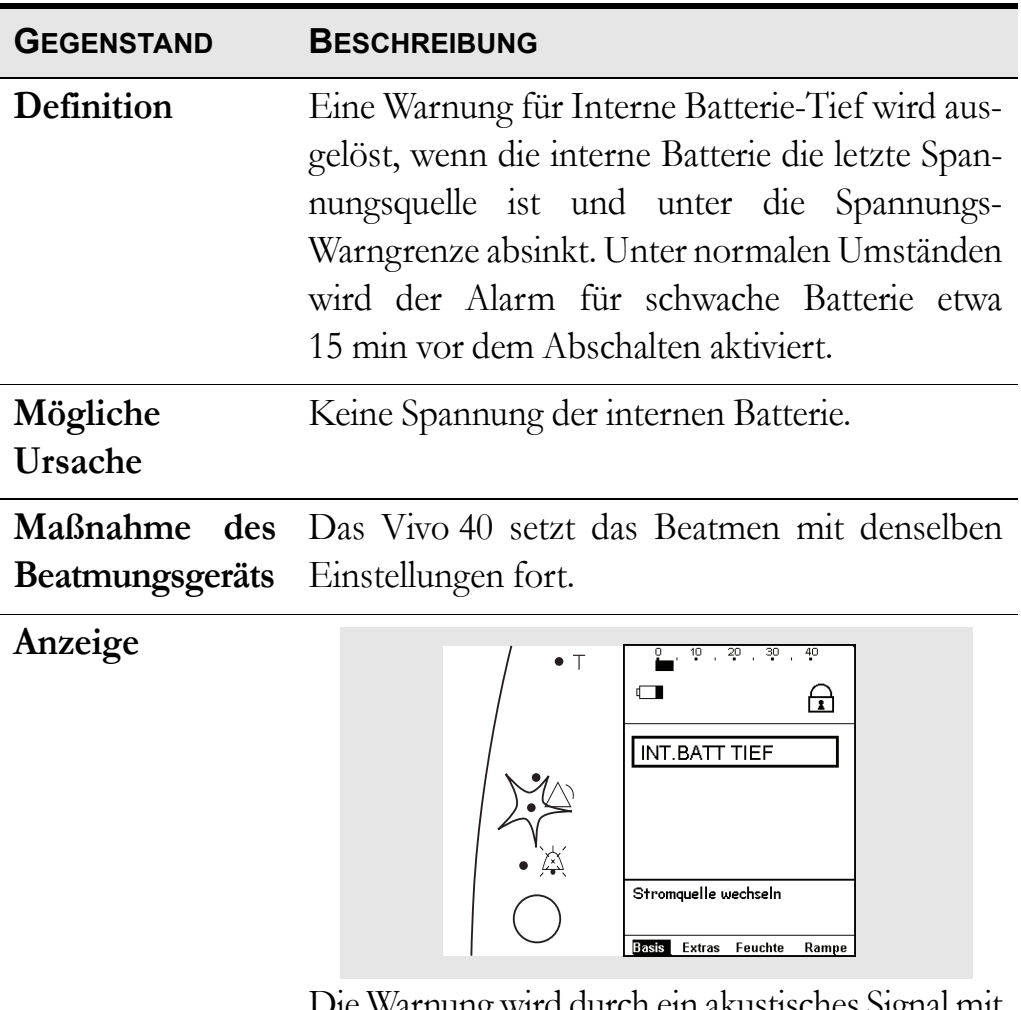

Die Warnung wird durch ein akustisches Signal mit mittlerer Priorität und optisch über die gelbe Warn-LED und eine Meldung im Display angezeigt.

# **Spannung-Tief-Alarm**

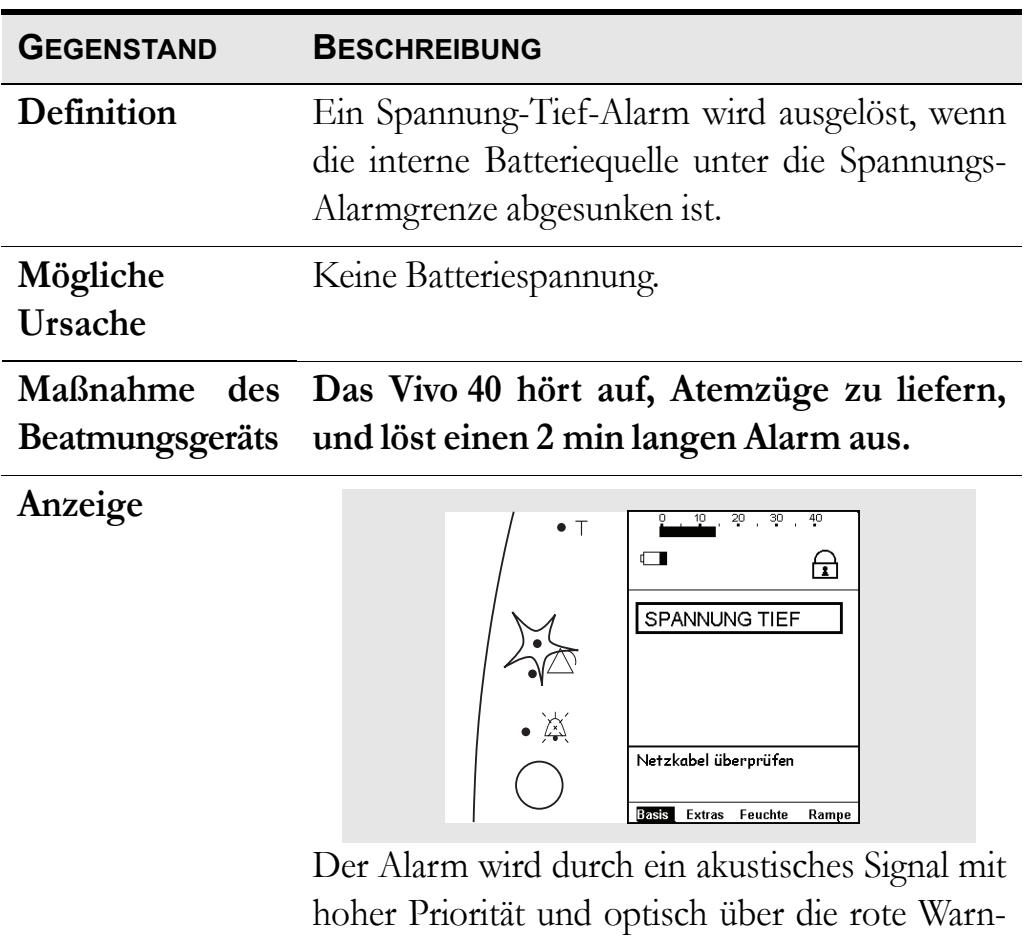

LED und eine Meldung im Display angezeigt.

### **Interner-Fehler-Alarme**

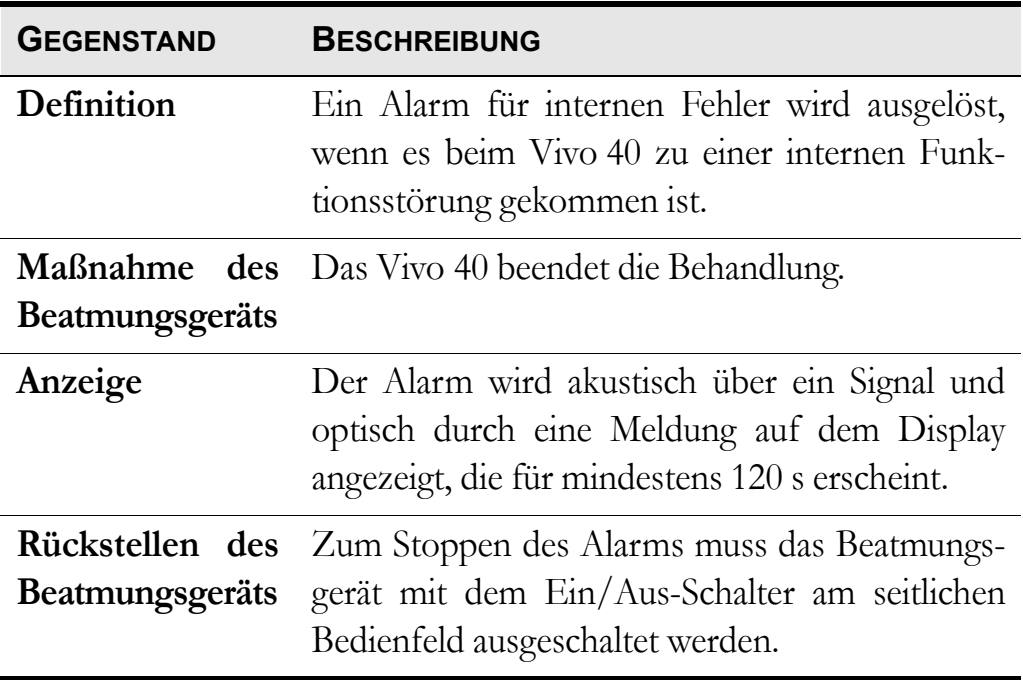

# **8 Reinigung des Vivo 40 und Austausch des Zubehörs**

Die Komponenten, die mit dem Patienten verbunden sind, müssen regelmäßig gereinigt und ausgetauscht werden, um die einwandfreie Funktion des Vivo 40 sicherzustellen. Die gebrauchten Teile müssen gemäß den regionalen Umweltbestimmungen bezüglich der Entsorgung gebrauchter Geräte und Teile entsorgt werden.

# <span id="page-55-0"></span>**8.1 Reinigung des Vivo 40**

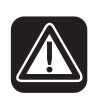

N

**Um einen Stromschlag zu vermeiden, unterbrechen Sie vor dem Reinigen des die SpannungsversorgungVivo 40. Tauchen Sie das Vivo 40 nicht in Flüssigkeit ein.**

- Gehen Sie beim Reinigen des Geräts stets vorsichtig vor, um Beschädigungen zu vermeiden.
- Es darf keine Flüssigkeit in das Vivo 40 gelangen.
- Sterilisieren Sie das Vivo 40 nicht.

#### **Beatmungsgerät**

**1** Schalten Sie das Vivo 40 aus und unterbrechen Sie die Spannungsversorgung.

**2** Entfernen Sie das Patientenschlauchsystem.

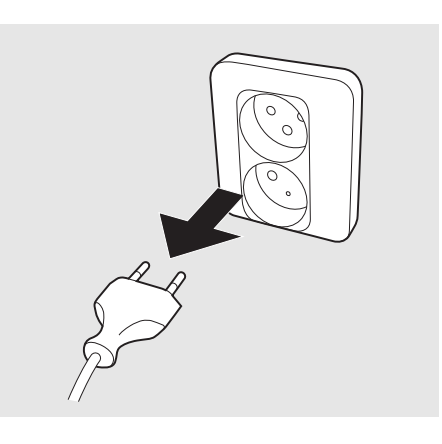

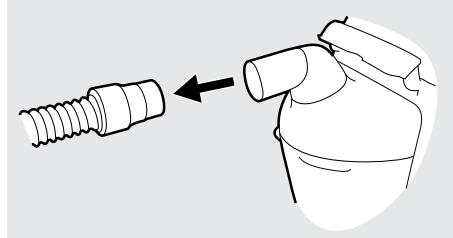

**3** Bei der regelmäßigen Reinigung nach normaler Anwendung braucht die hintere Abdeckung oder die Heizeinheit des HA 20 nicht abgenommen zu werden. Lassen Sie ggf. den Luftbefeuchter HA 20 etwa 10 min abkühlen. Nehmen Sie nur den Wasserbehälter des HA 20 ab.

Wenn eine gründlichere Reinigung erforderlich ist, nehmen Sie die hintere Abdeckung oder die Heizeinheit des HA 20 ab.

**4** Trennen Sie alle Elektrokabel ab.

**5** Reinigen Sie die Außenseite des Vivo 40 mit einem fusselfreien Tuch und milder Seifenlauge. Falls die Oberfläche des Vivo 40 desinfiziert werden muss, kann dies mit Virkon® oder Gigasept® erfolgen.

**6** Schließen Sie das Patientenschlauchsystem wieder an. Stellen Sie sicher, dass alle Teile trocken sind, bevor das Vivo 40 wieder in Betrieb genommen wird.

#### **Luftbefeuchter HA 20**

Der Luftbefeuchter HA 20 muss gemäß den Anweisungen des Pflegepersonals gereinigt, gewartet und ausgetauscht werden.

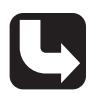

*Weitere Informationen enthält die Gebrauchsanweisung des Breas Luftbefeuchters HA 20.*

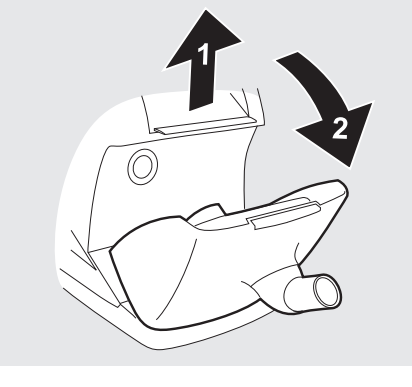

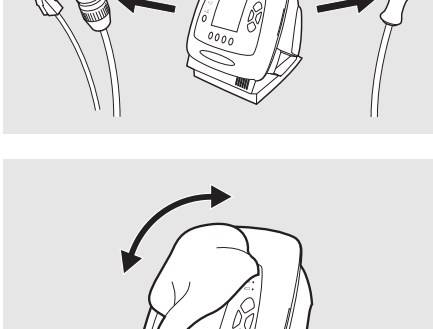

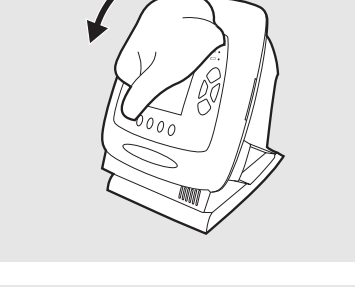

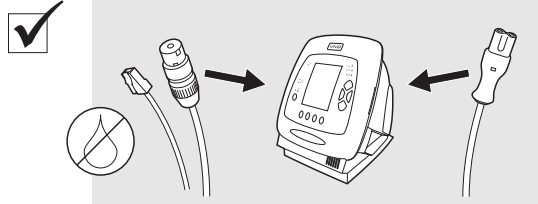

#### **Patientenschlauchsystem**

*Das Patientenschlauchsystem muss stets gemäß den Anweisungen des Pflegepersonals gereinigt, desinfiziert und ausgetauscht werden.*

Wenn das Vivo 40 von einem anderen Patienten verwendet werden soll, muss stets das Patientenschlauchsystem ausgetauscht werden.

Alle Teile, die mit dem Atemgas in Kontakt kommen, müssen gereinigt werden.

Wenn Sie Teile des Patientenschlauchsystems verwenden, die von Breas Medical AB empfohlen werden, sind diese wie folgt zu reinigen:

**1** Legen Sie die abmontierten Teile in heißes Wasser mit einem milden Reinigungsmittel.

- **2** Entfernen Sie Verschmutzungen mit einer Bürste.
- **3** Spülen Sie die Teile gründlich unter fließend heißem Wasser ab.
- **4** Schütteln Sie das Wasser aus allen Teilen.
- **5** Trocknen Sie die Teile sorgfältig ab.
- **6** Lagern Sie die Teile in einer staubfreien Umgebung.

Überprüfen Sie das Patientenschlauchsystem regelmäßig auf Beschädigungen. Bei Beschädigungen ersetzen Sie das Patientenschlauchsystem.

# <span id="page-58-0"></span>**8.2 Reinigung und Austausch der Patienten-Luftfilter**

Die Filter am Patientenlufteinlass sitzen in der Filterkassette auf der Rückseite des Beatmungsgeräts. Es gibt zwei Arten von Filtern: waschbare Filter und Einwegfilter.

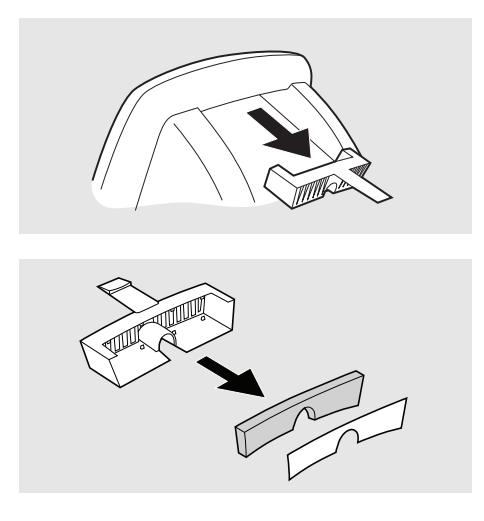

#### **Waschbarer Filter (grau)**

Erneuern Sie den Filter mindestens einmal jährlich. Waschen Sie den Filter mindestens einmal wöchentlich.

- **1** Waschen Sie den Filter mit warmem Wasser und milder Seifenlauge.
- **2** Spülen Sie ihn gründlich aus.

**3** Trocknen Sie den Filter, indem Sie ihn in einem Handtuch ausdrücken. Der Filter darf nicht gewrungen werden.

#### **Einwegfilter (weiß)**

Erneuern Sie den Filter mindestens alle vier Wochen und bei hoher Luftverschmutzung oder pollenreicher Umgebung häufiger.

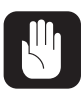

**Ein Einwegfilter darf weder gewaschen noch wiederverwendet werden.**

# **8.3 Patientenwechsel**

Wird das Vivo 40 in einem Krankenhaus von mehreren Patienten benutzt, muss zwischen dem Luftauslass und dem Patientenschlauch ein Bakterienfilter mit geringem Widerstand eingesetzt werden, um eine Kreuzkontamination zu vermeiden. Sollte jedoch ein Luftbefeuchter HA 20 am Vivo 40 angeschlossen sein, ist kein Bakterienfilter zu verwenden.

**1** Befolgen Sie die Anweisungen in ["Reinigung des Vivo 40" auf Seite](#page-55-0) 56, Schritt 1 bis 5.

**2** Bei Verwendung des HA 20 ersetzen Sie den Wasserbehälter des HA 20 und reinigen die Heizeinheit gemäß der Gebrauchsanweisung des Breas Luftbefeuchters HA 20.

3 Tauschen Sie die Patientenfilter gemäß ["Reinigung und Austausch der](#page-58-0) [Patienten-Luftfilter" auf Seite](#page-58-0) 59 aus.

**4** Falls ein Bakterienfilter benutzt wird, muss dieser ausgewechselt werden. Wurde kein Bakterienfilter mit geringem Widerstand verwendet muss das Gerät vor dem Wiedereinsatz an die Breas Medical GmbH oder Ihren Fachhändler (auf Anfrage) zur weiteren hygienischen Aufbereitung eingesandt werden.

**5** Nehmen Sie ein neues Patientenschlauchsystem, wenn das Vivo 40 von einem neuen Patienten benutzt wird.

# **9 Wartung**

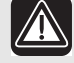

#### **WARNUNG!**

- **Wartung, Service und Kontrolle sowie Aktualisierungen des Vivo 40 müssen gemäß den Serviceanweisungen von Breas erfolgen.**
- **Das Vivo 40 darf nur gemäß dem Breas-Servicehandbuch, den technischen Blättern und den speziellen Serviceanweisungen von Servicepersonal repariert und/oder modifiziert werden, die nach Breas-Vivo 40-Serviceschulung dazu befugt sind, oder die über ein entsprechendes technisches Know-how im Hinblick auf medizinische Geräte verfügen.**
- **Versuchen Sie unter keinen Umständen, das Vivo 40 selbst zu reparieren. In diesem Fall übernimmt der Hersteller keinerlei Verantwortung für die Leistung und Sicherheit des Vivo 40.**

**ABWEICHUNGEN VON DIESEN SERVICEANWEISUNGEN KÖNNEN ZU KÖR-PERLICHEN SCHÄDEN FÜHREN!**

### **9.1 Regelmäßige Wartungsarbeiten**

Regelmäßige Wartungsinspektionen und -kontrollen müssen alle 12 Monate ausgeführt werden. Wartungsarbeiten gemäß Anweisungen im Servicehandbuch des Vivo 40.

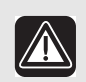

**Verwenden Sie das Gerät nicht und setzen Sie sich mit Ihrem Kundendienst zwecks Inspektion in Verbindung:**

- **falls unerwartete Patientensymptome während der Behandlung auftreten,**
- **falls unerklärliche oder plötzliche Druck-, Leistungs- oder Geräuschabweichungen während des Betriebs auftreten sowie**
- **falls eine Beschädigung des Geräts vermutet wird.**

# **9.2 Service und Reparatur**

Service und Reparatur des Vivo 40 müssen von dazu befugtem Servicepersonal gemäß den Serviceanweisungen von Breas vorgenommen werden. Die Serviceinspektionen müssen stets nach Reparaturarbeiten am Gerät durchgeführt werden.

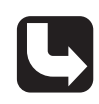

*Autorisierte Service-Werkstätten können das Servicehandbuch des Vivo 40 bestellen, in dem die erforderliche technische Dokumentation für die Wartung und den Service des Vivo 40 enthalten ist.*

# **9.3 Aufbewahrung**

Leeren, reinigen und trocknen Sie den Luftbefeuchter HA 20 (falls vorhanden), bevor Sie das Vivo 40 aufbewahren.

# **9.4 Entsorgung**

Das Vivo 40, sämtliches Zubehör und alle ausgetauschten Teile müssen gemäß den vor Ort geltenden Umweltrichtlinien im Hinblick auf die Entsorgung und das Recycling von gebrauchten Ausrüstungskomponenten und Abfällen entsorgt werden.

Mit dem Vivo 40 verwendete Batterien müssen gemäß den örtlichen Umweltbestimmungen wiederverwertet werden.

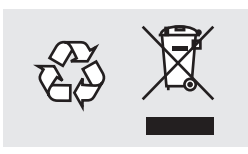

# **10 Technische Daten**

### **10.1 Daten**

Das Vivo 40 und seine Verpackung enthalten kein Naturlatex.

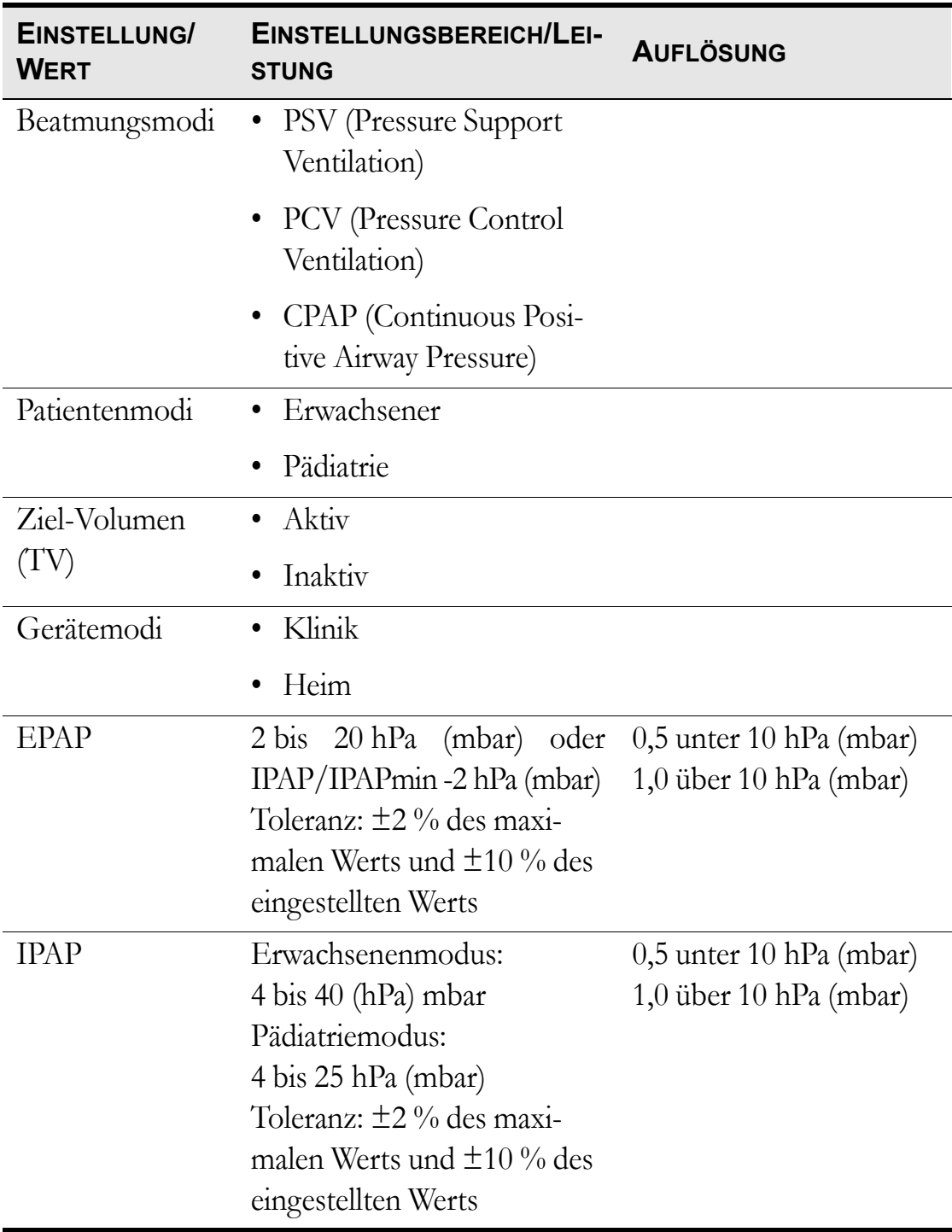

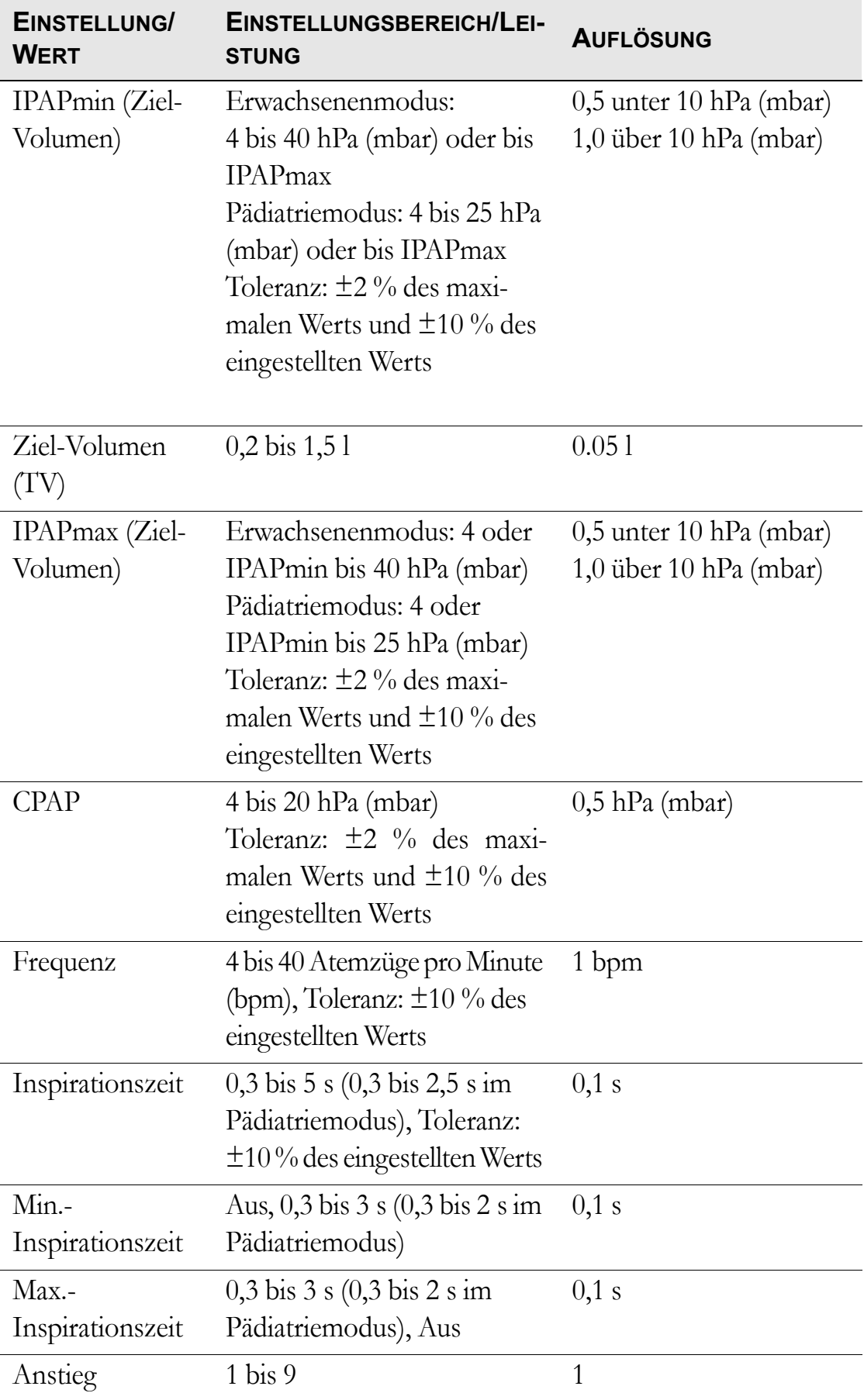

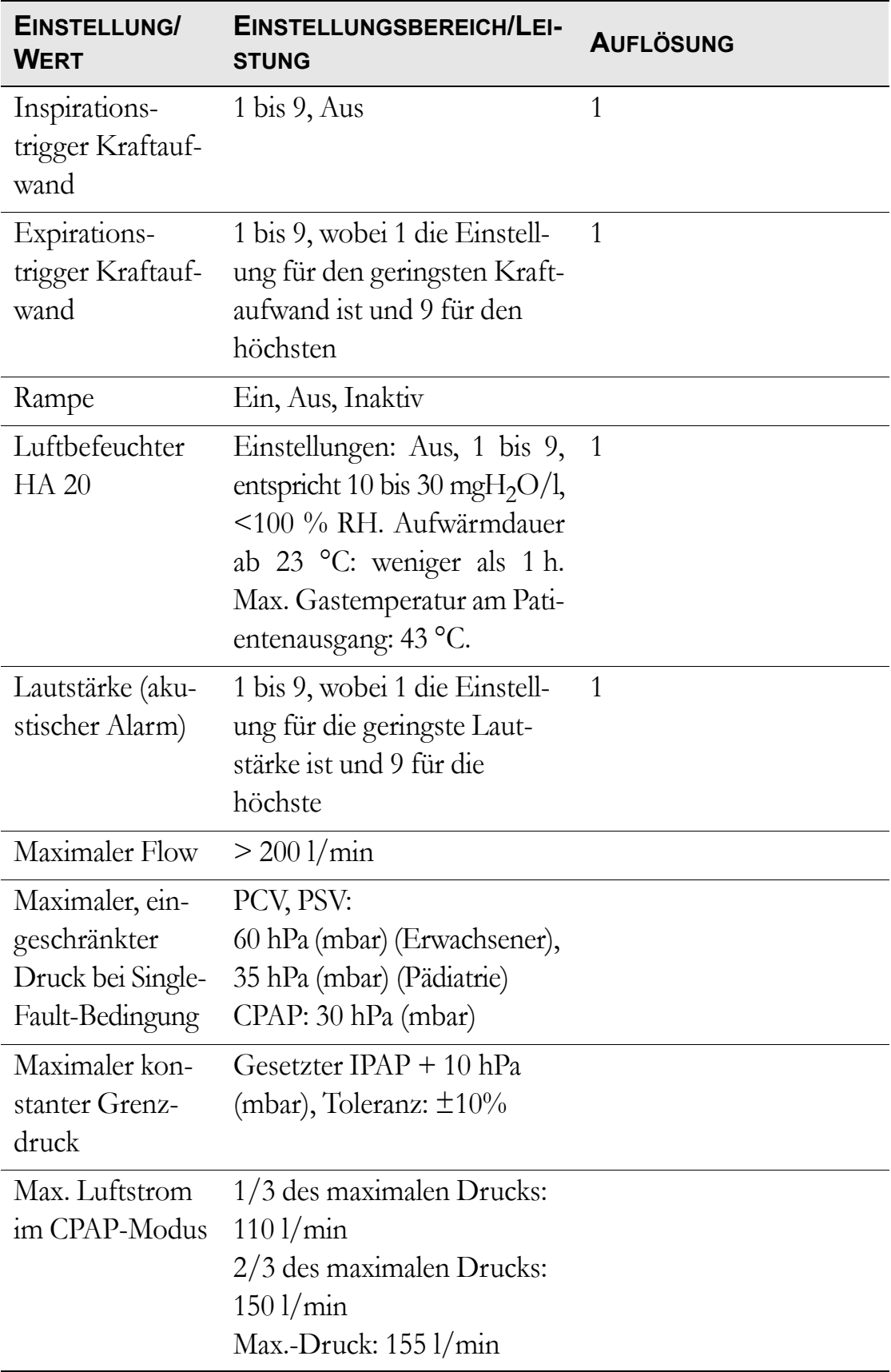

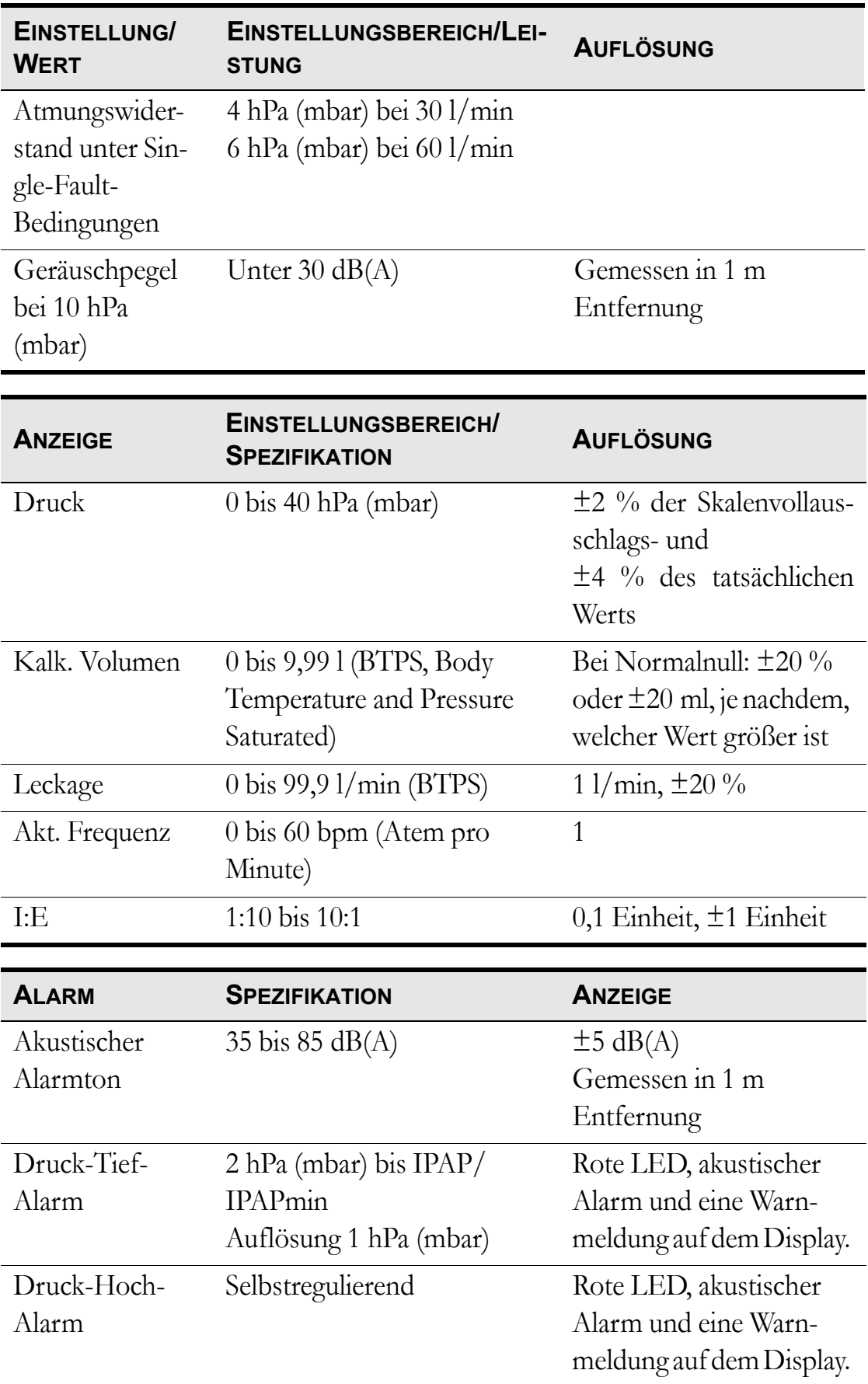

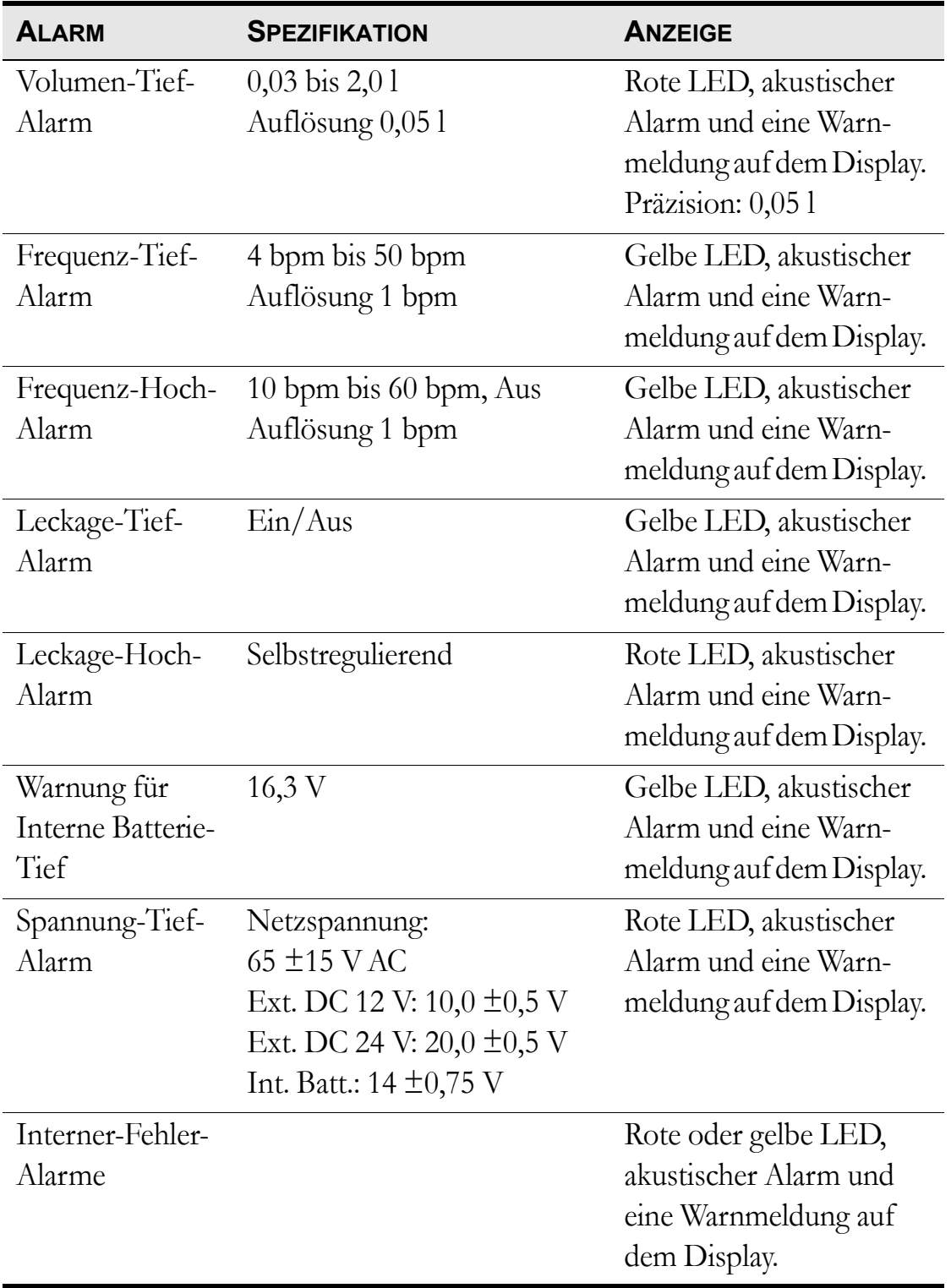

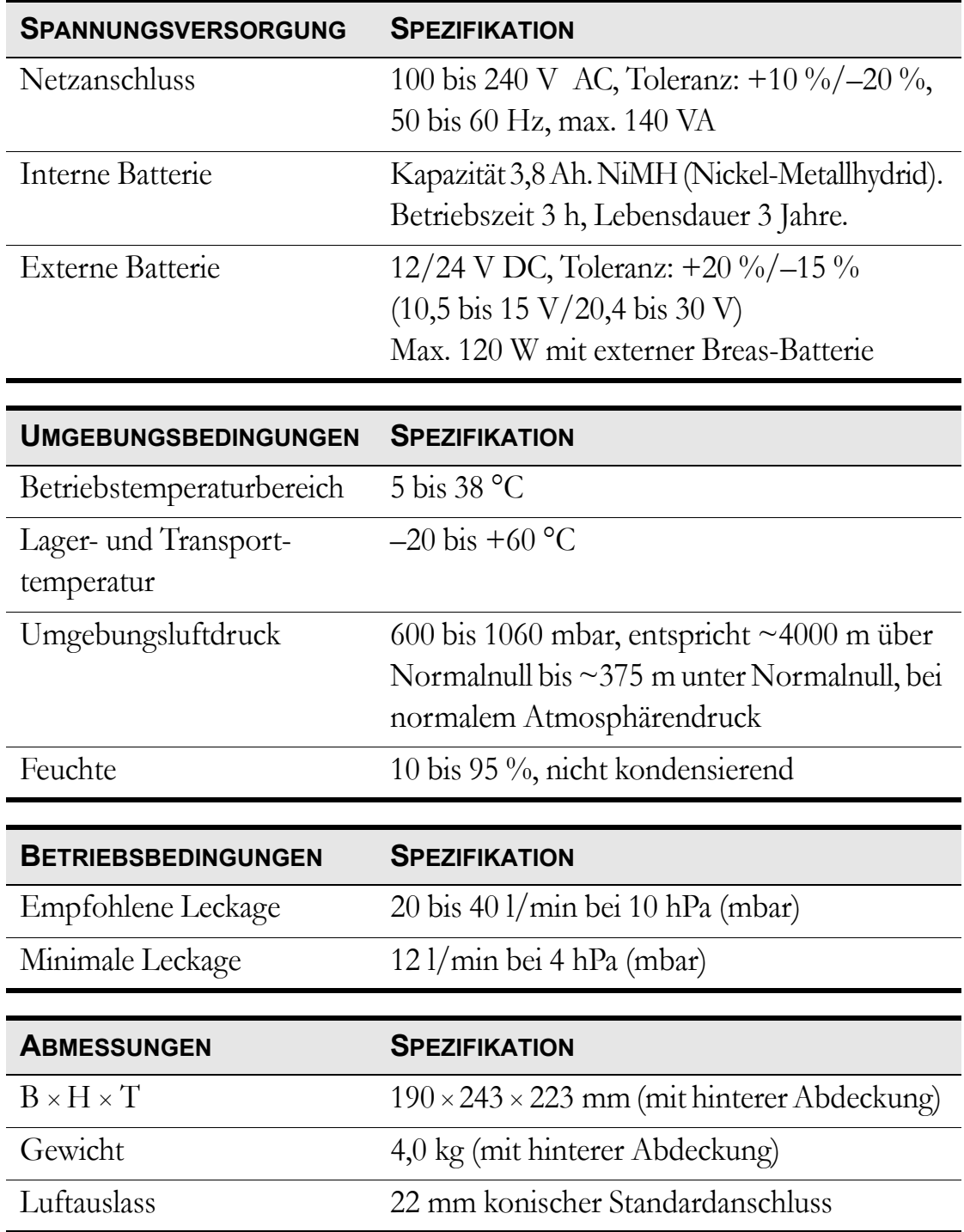

# **11 Zubehör**

## **11.1 Breas-Zubehörliste**

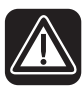

**Verwenden Sie nur das von Breas Medical AB empfohlene Zubehör. Breas Medical AB übernimmt keine Garantie im Hinblick auf Leistung und Sicherheit, wenn das Vivo 40 zusammen mit anderem Zubehör verwendet wird.**

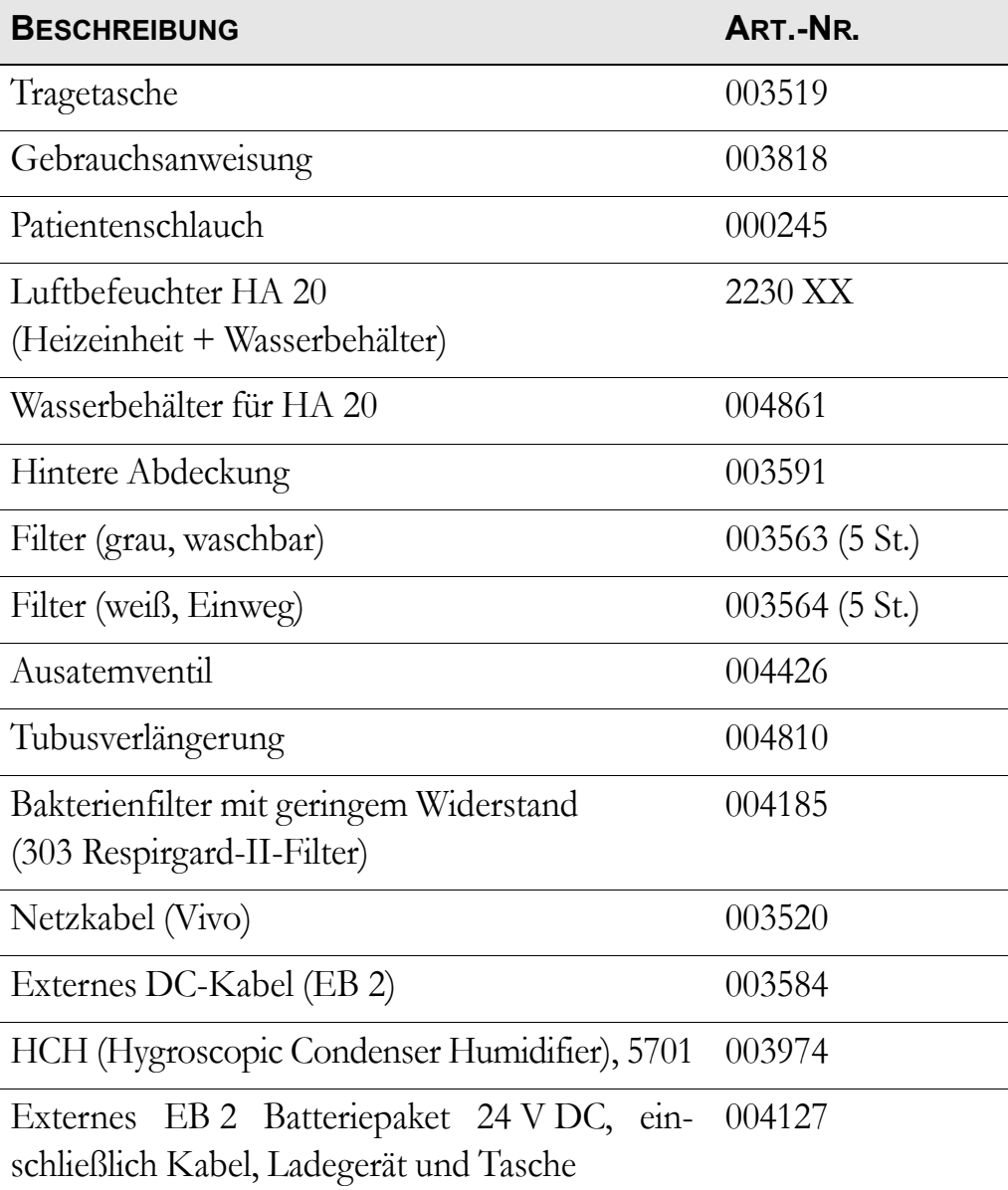

Folgendes Breas-Zubehör ist zurzeit für das Vivo 40 erhältlich:

Die Zubehörteile, die an die analogen und digitalen Schnittstellen angeschlossen werden, müssen den Richtlinien der IEC-Standards entsprechen (z. B. IEC 60950 Sicherheit von Einrichtungen der Informationstechnik und IEC 60601-1 Sicherheit medizinischer elektrischer Geräte). Außerdem müssen alle Konfigurationen der gültigen Version des Systemstandards IEC 60601-1-1 entsprechen. Jeder, der zusätzliche Komponenten an eine Signaleingangs- oder -ausgangsschnittstelle anschließt, konfiguriert ein medizinisches System und ist somit verantwortlich dafür, dass das System den Anforderungen der gültigen Version des Systemstandards IEC 60601-1-1 entspricht. Bei Fragen wenden Sie sich an den technischen Service oder an Ihre Breas-Regionalvertretung.

# 12 Patienteneinstellungen

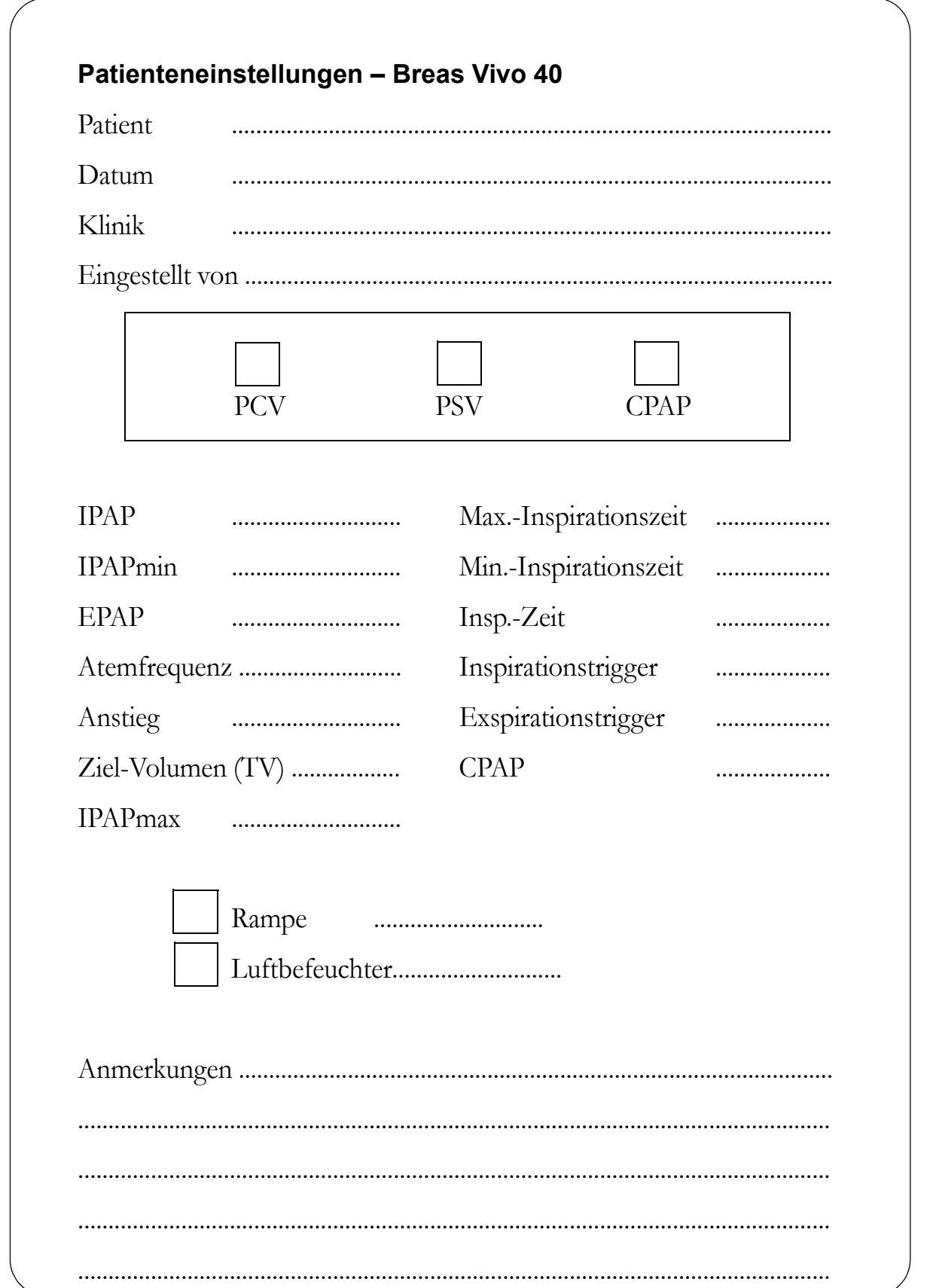

#### **72 Patienteneinstellungen** Vivo 40 Gebrauchsanweisung and die eine E-1d and the E-1d compared by Doc. 003818 De E-1d